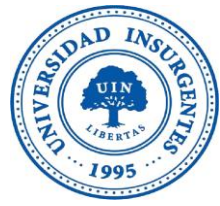

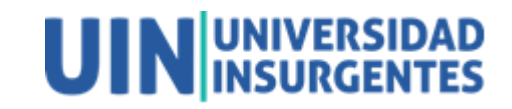

Plantel Xola

**LICENCIATURA EN DISEÑO Y COMUNICACIÓN VISUAL CON INCORPORACIÓN A LA UNAM CLAVE 3315-31**

**"DISEÑO DE SITIO WEB CON ANIMACIÓN PARA PHOTOBOOK"**

# **T E S I N A**

QUE PARA OBTENER EL TÍTULO DE:

 **L I C E N C I A D O E N DISEÑO Y COMUNICACIÓN VISUAL**

P R E S E N T A

# RAMÍREZ RAMÍREZ CARLOS ALBERTO

ASESOR (A): LIC. LÓPEZ DELGADILLO AGUSTÍN

**CIUDAD DE MÉXICO 2021** 

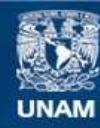

Universidad Nacional Autónoma de México

**UNAM – Dirección General de Bibliotecas Tesis Digitales Restricciones de uso**

### **DERECHOS RESERVADOS © PROHIBIDA SU REPRODUCCIÓN TOTAL O PARCIAL**

Todo el material contenido en esta tesis esta protegido por la Ley Federal del Derecho de Autor (LFDA) de los Estados Unidos Mexicanos (México).

**Biblioteca Central** 

Dirección General de Bibliotecas de la UNAM

El uso de imágenes, fragmentos de videos, y demás material que sea objeto de protección de los derechos de autor, será exclusivamente para fines educativos e informativos y deberá citar la fuente donde la obtuvo mencionando el autor o autores. Cualquier uso distinto como el lucro, reproducción, edición o modificación, será perseguido y sancionado por el respectivo titular de los Derechos de Autor.

### DEDICATORIA

A mi madre María Magdalena Ramírez Villanueva por su amor constante y apoyo incondicional, haciendo de mi una mejor persona, ella es la principal base de mi desarrollo profesional, sentó en mi los valores de responsabilidad, honestidad y tolerancia. Con todo mi amor tu hijo Carlos.

A la memoria de mi abuela, que se cuida de mi siempre.

A mi familia por acompañarme y alentarme a alcanzar mis sueños.

A mis amigos por haberme dejado entrar en sus vidas, compartiendo momentos de felicidad y aflicción. Con este proyecto les comparto un logro más.

A todas aquellas personas que falto mencionar pero las recuerdo con gran afecto.

### AGRADECIMIENTOS

Agradezco a la vida por encontrar en ella la felicidad que quedaran siempre en mi memoria y mi corazón.

A mi madre que por su esfuerzo y dedicación logro en mi un profesionista, por su paciencia y sacrificio, que hizo todo en la vida para cumplir mis sueños.

Y agradecido a la Universidad Insurgentes y su planta docente que influyeron en mis lecciones y experiencias, brindandome sus conocimientos, poniendo retos en mi camino para asi mismo superarlos, pero a su vez dandome las armas para enfrentar un camino que sera largo y complicado.

### INTRODUCCIÓN

Diseñar sitio web es una actividad que consiste en la planificación, diseño, implementación y mantenimiento del sitio mismo. Abarcar diferentes aspectos como el diseño de interfaz y experiencia de usuario, la navegación, interactividad, información, interaccción de medios, incluidos entre ellos audio, texto, imagenes, enlaces, video y la optimización de motores de busqueda. Administrar un buen diseño con jerarquia bien elaborada de contenidos, aumenta la eficacia de la web como canal de comunicación e intercambio de datos, para brindar posibilidades como el contacto directo entre el productor y el consumidor.

Este proyecto se aplica en el diseñar un sitio web con animación para la empresa Photobook; institución de fotografía profesional; su meta es ampliar el rango de clientela, pero no se ha dado a conocer en el mercado y no cuenta con los medios informativos para que puedan conocer los servicos y productos que esta empresa ofrece.

Para resolver la problemática es necesario realizar una investigación concreta y amplia de la empresa Photobook, creando un sitio web; herramienta que facilita a usuarios encontrar un servicio o producto mediante de una interfaz, así podremos reconocer el público meta al que va dirigido. Profundizar en los elementos de diseño básico para web y los programas de diseño para sitio web, logra optimizar, garantizar y desarrollar un buen proyecto de proceso gráfico. Terner estos conceptos presentes pero sobre todo saber aplicarlos al momento de mostrar el trabajo podrá adquirir la lealtad de más clientes.

El método de bocetaje es el medio necesario para alcanzar un objetivo preciso fundamentandolo en el proceso creativo.

# ÍNDICE

## Introducción

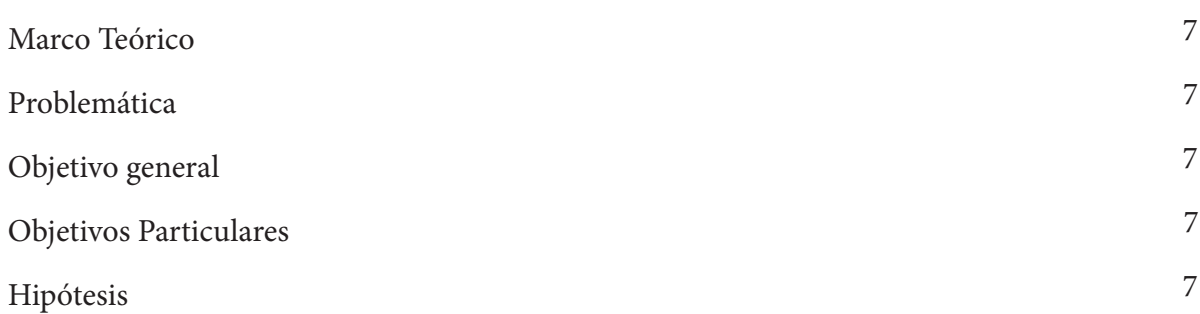

# Capítulo 1 El Cliente

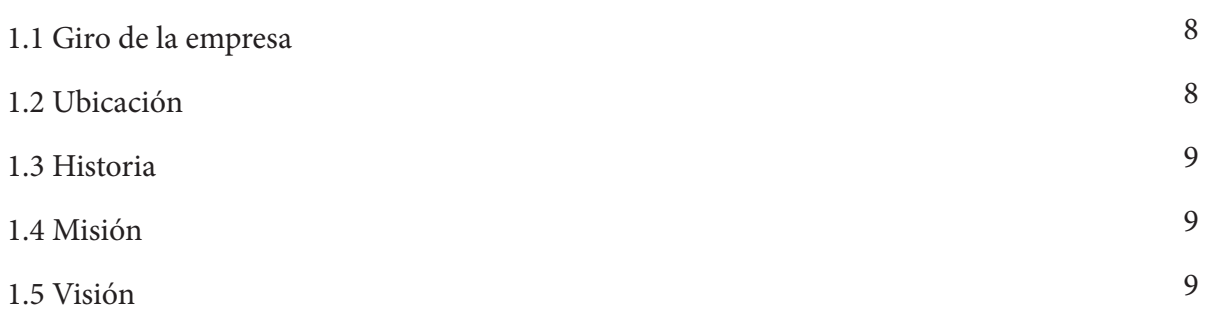

# Capítulo 2 Área de Estudio

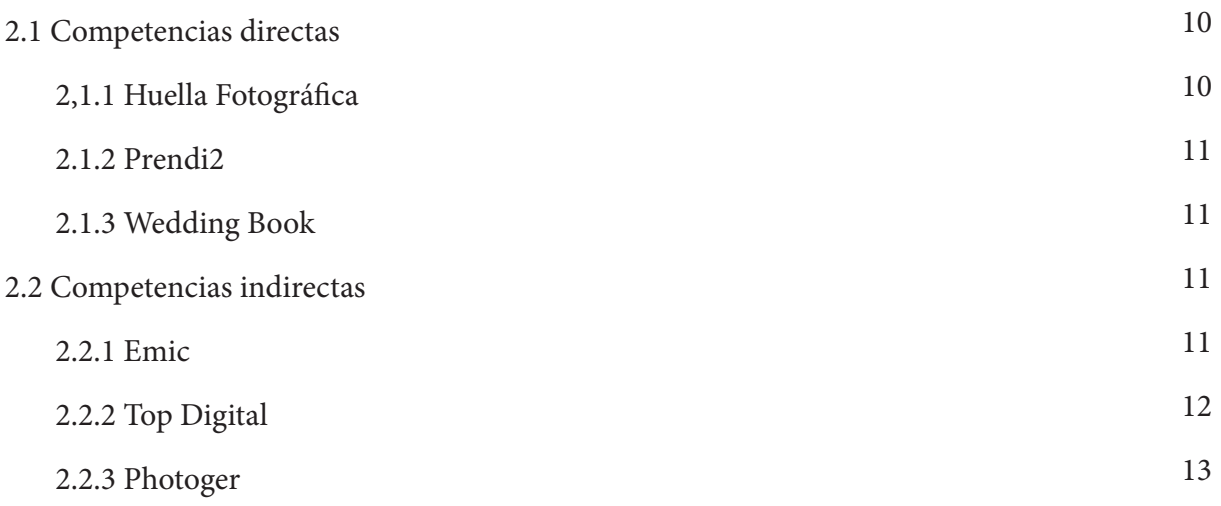

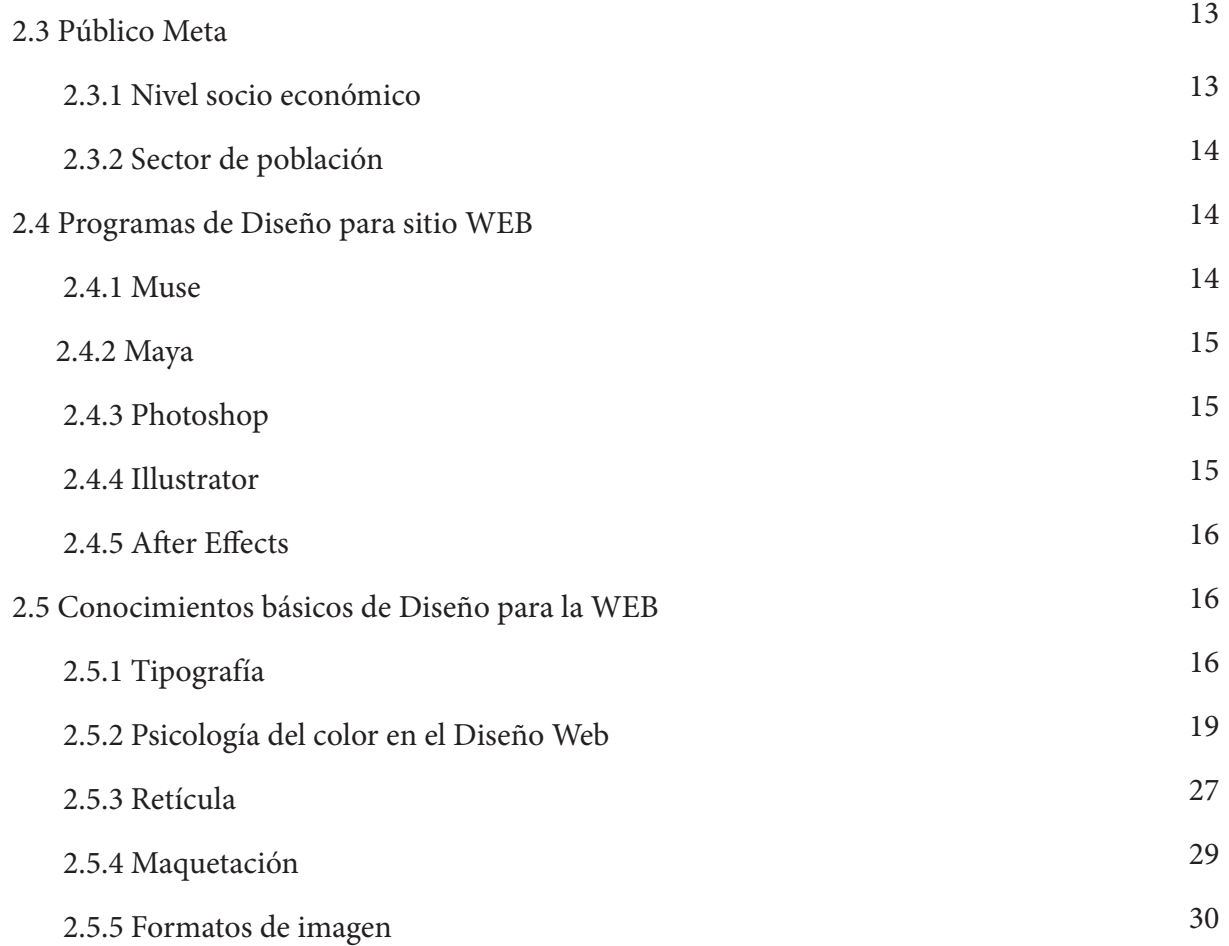

# Capítulo 3 Proceso Gráfico

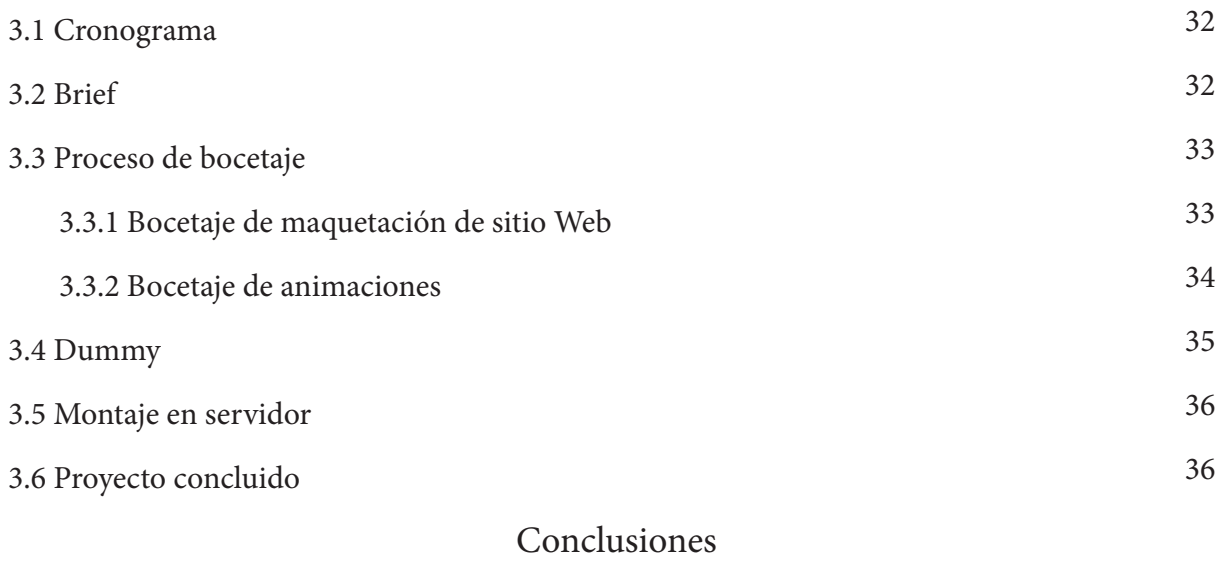

Bibliografía

37

### MARCO TEÓRICO

TEMA: Diseño de sitio web con animación para "Photobook" Fotografía Profesional. Nombre de la empresa: Photobook.

Eslogan: Creative Approach (Enfoque Creativo).

Giro de la empresa: Fotografía Profesional para eventos sociales.

PROBLEMÁTICA: La empresa Photobook no se ha dado a conocer en el mercado y no ha ampliado su rango de clientela, motivo por el cual no cuenta con los medios informativos para que puedan conocer su negocio; no cuenta con un sitio web, el cual le facilitaría el ser promovido a un mayor número de personas.

HIPÓTESIS: Con el diseño del sitio web para la empresa fotográfica "Photobook" se pretende el incremento de clientes que requieran los servicios y productos de la empresa, contemplando que se innove el contenido del sitio web.

OBJETIVO GENERAL: Diseñar el sitio web con animación para la empresa Photobook y con esto dar a conocer los servicios y productos de la empresa.

OBJETIVO PARTICULAR:

Conocer a nuestro cliente. Conocer su visión y misión. Conocer las competencias directas e indirectas. Conocer el público meta para quien se va a diseñar. Tener el conocimiento básico de diseño. Tener conocimiento de los programas básicos para crear un sitio web.

### CAPÍTULO 1 EL CLIENTE

### *1.1 Giro de la Empresa*

Desarrollar la difusión de la fotografía profesional y social, como el armado de álbumes fotográficos, se encarga del diseño y la fotografía especializada de trabajos análogos como digitales, también domina el área de diseño y armado de soportes tridimensionales, así como la creación y producción de sistemas impresos.

### *1.2 Ubicación*

De Las Torres Mz. 17 Lt. 11 Col. Carlos Zapata Vela, C.P. 08040 Del. Iztacalco, Ciudad de México.

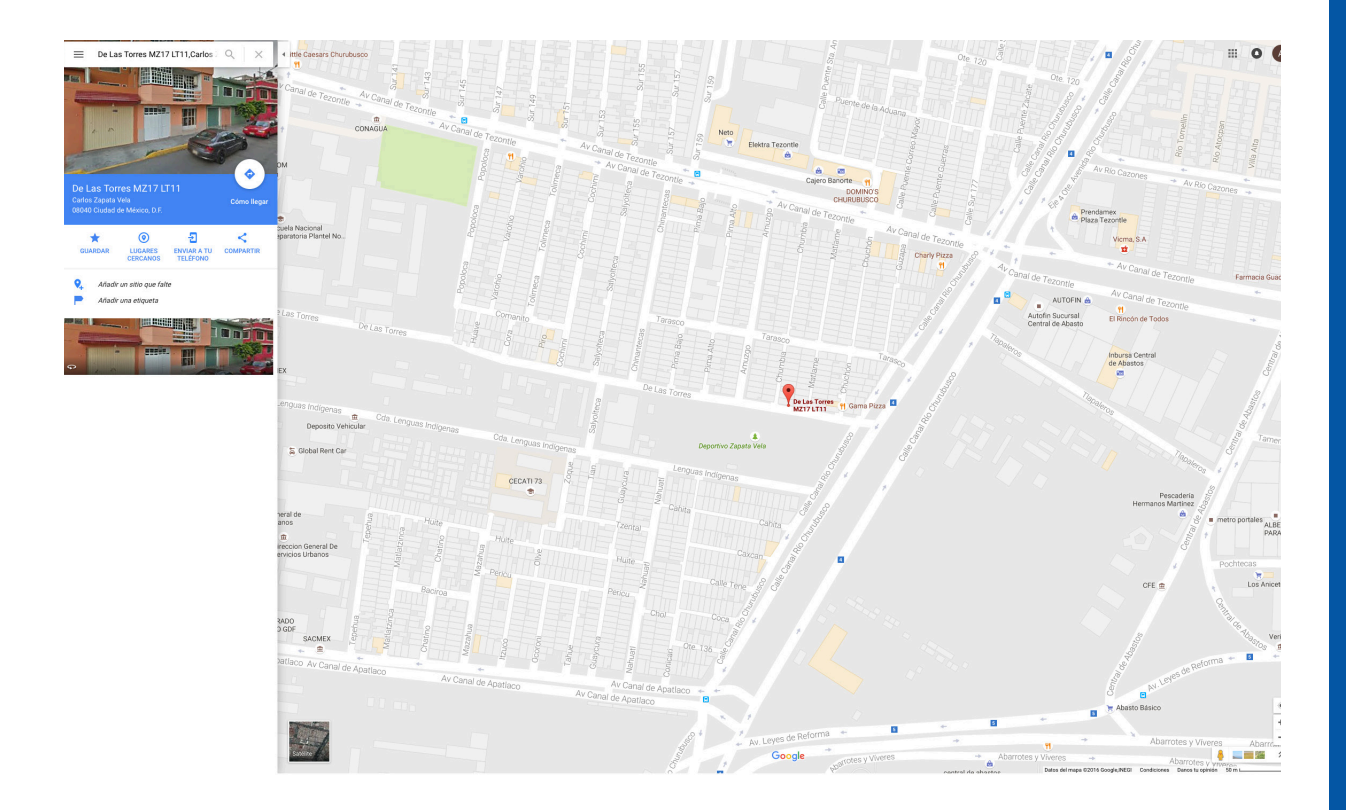

### *1.3 Historia*

"Solo necesito dar un click para elegir un hecho de tu vida y tu alma saldrá a la luz." Photobook

Con más de 10 años de experiencia en el campo de la fotografía, capturando los mejores momentos de tu vida, que jamás volverán.

Photobook es una empresa comprometida con las necesidades de nuestros clientes, realizamos cualquier tipo de evento social como XV, Bodas, Primera Comunión, Bautizo, Cumpleaños etc. Tambien realizamos Estudio Fotográfico Profesional, personal o en familia.

Contamos con un equipo de trabajo profesional, para así brindarles la mejor calidad y tengan la mejor experiencia el día de su evento.

Además de nuestro nuevo giro en la elaboración de todo tipo de Book tambien conocido como "Libro de arte" con diferentes texturas, colores y tamaños.

### *1.4 Misión*

Satisfacer las necesidades de nuestros clientes, beneficiando a nuestra sociedad siendo éticos y rentables.

### *1.5 Visión*

Ser líder en el mercado de la fotografía, innovando nuestro servicio y productos; adquiriendo así la lealtad de nuestros clientes como la de nuestros socios, volviéndonos una empresa rentable.

### CAPÍTULO 2 ÁREA DE ESTUDIO

Dentro del Diseño y la Fotografía especializada en la realización de trabajos análogos como digitales, en el área de la creación y producción de los sistemas impresos, diseño y armado de soportes tridimensionales y desarrollar la difusión de trabajo de manifestación social en la fotografía.

### *2.1 Competencias Directas*

Son todos aquellos negocios que venden un servicio o producto igual o similar al nuestro, posicionándose en el mercado que estamos nosotros, buscando a nuestros mismos clientes para venderles prácticamente lo mismo.

### 2.1.1 Huella Fotográfica

Es un fotógrafo llamado Raúl Cárdenas con 20 años de experiencia especializado en bodas, también ofrece video y book.

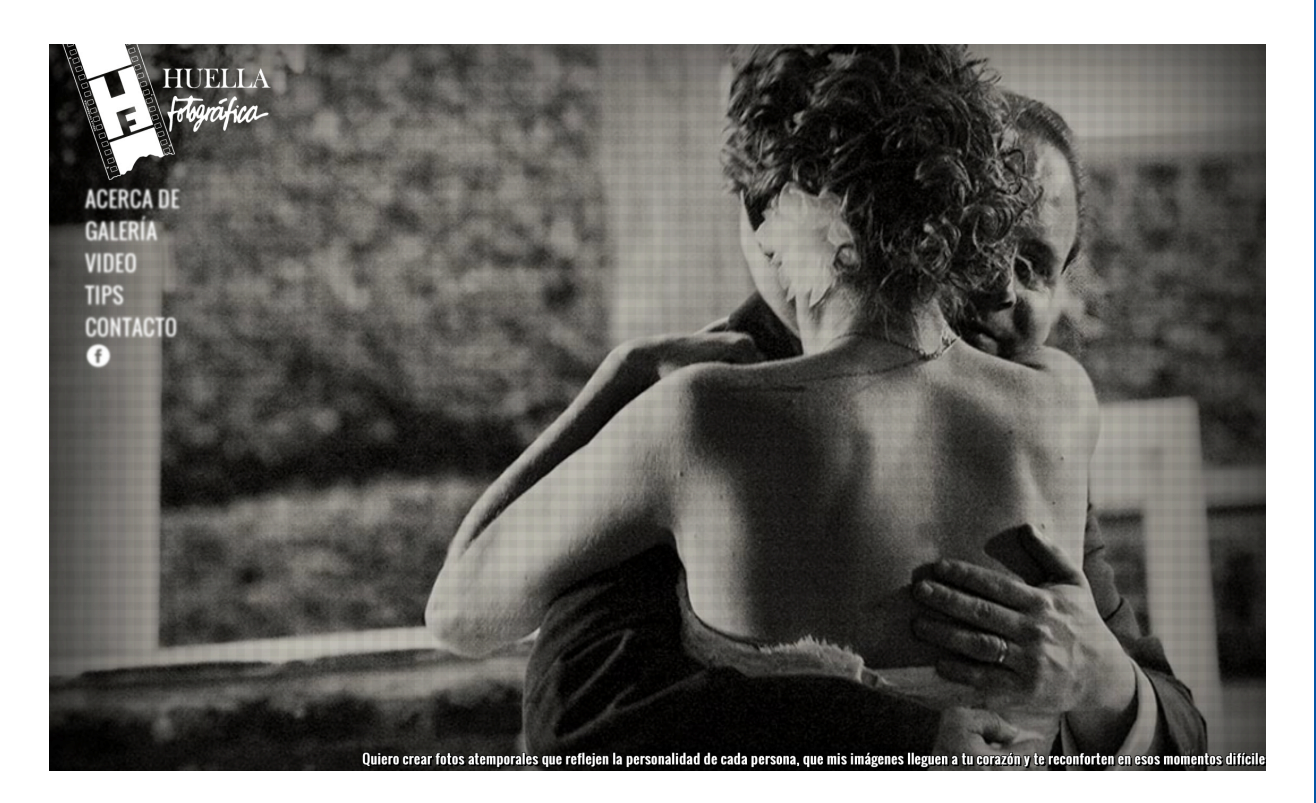

### 2.1.2 Prendi2

 Es un estudio fotográfico que se dedica a ofrecer sus servicios de fotografía, video, videoclips, banner y book para sus eventos sociales.

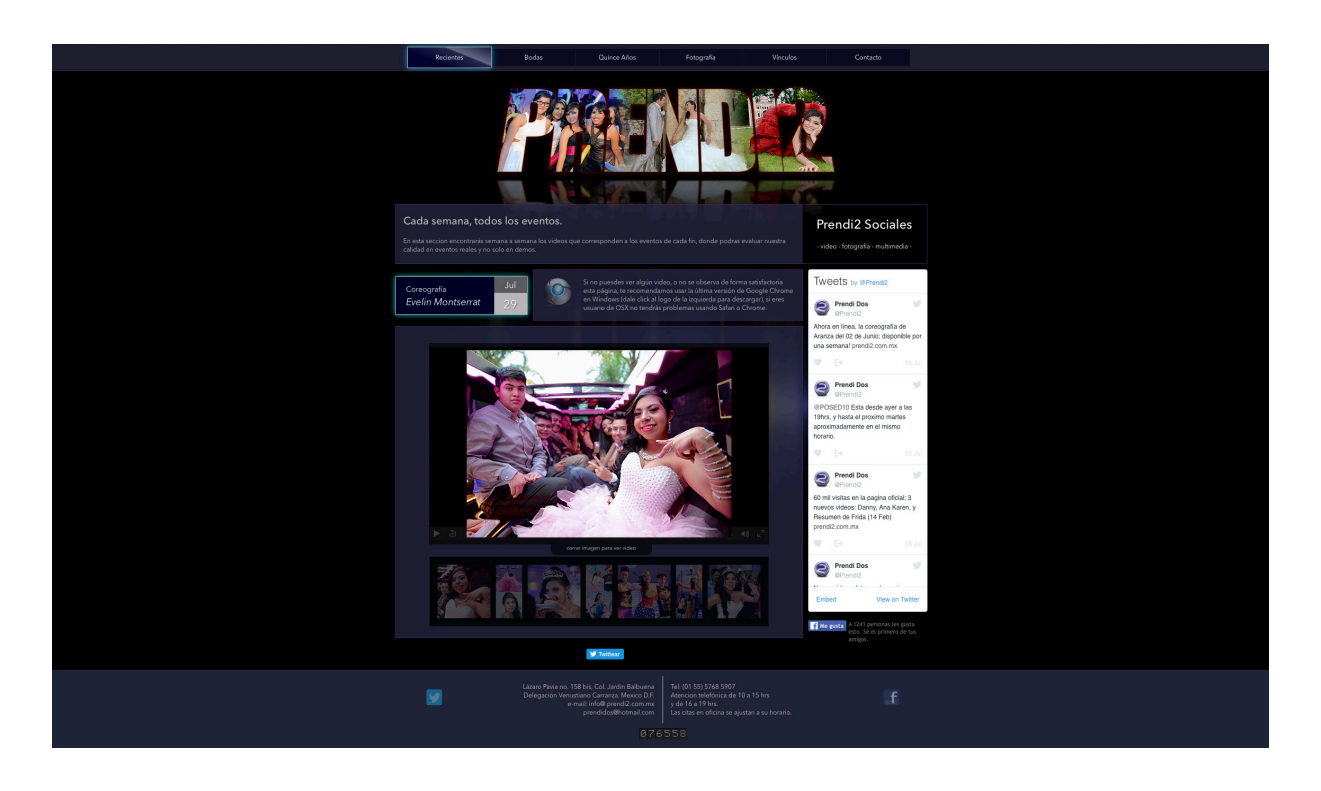

### 2.1.3 Wedding Book

Es un una empresa dedicada a la realización de álbumes digitales y álbumes tradicionales, manejan varias medidas y colores.

### *2.2 Competencias Indirectas*

La forman todos los negocios que intervienen de forma lateral en nuestro mercado, que buscan satisfacer las mismas necesidades a los clientes de forma diferente con productos sustitutos.

### 2.2.1 Emic Digital

Es un laboratorio digital profesional encargado de la impresión de fotografías en diferentes formatos, manipulación de fotografías y recientemente elaboración de books.

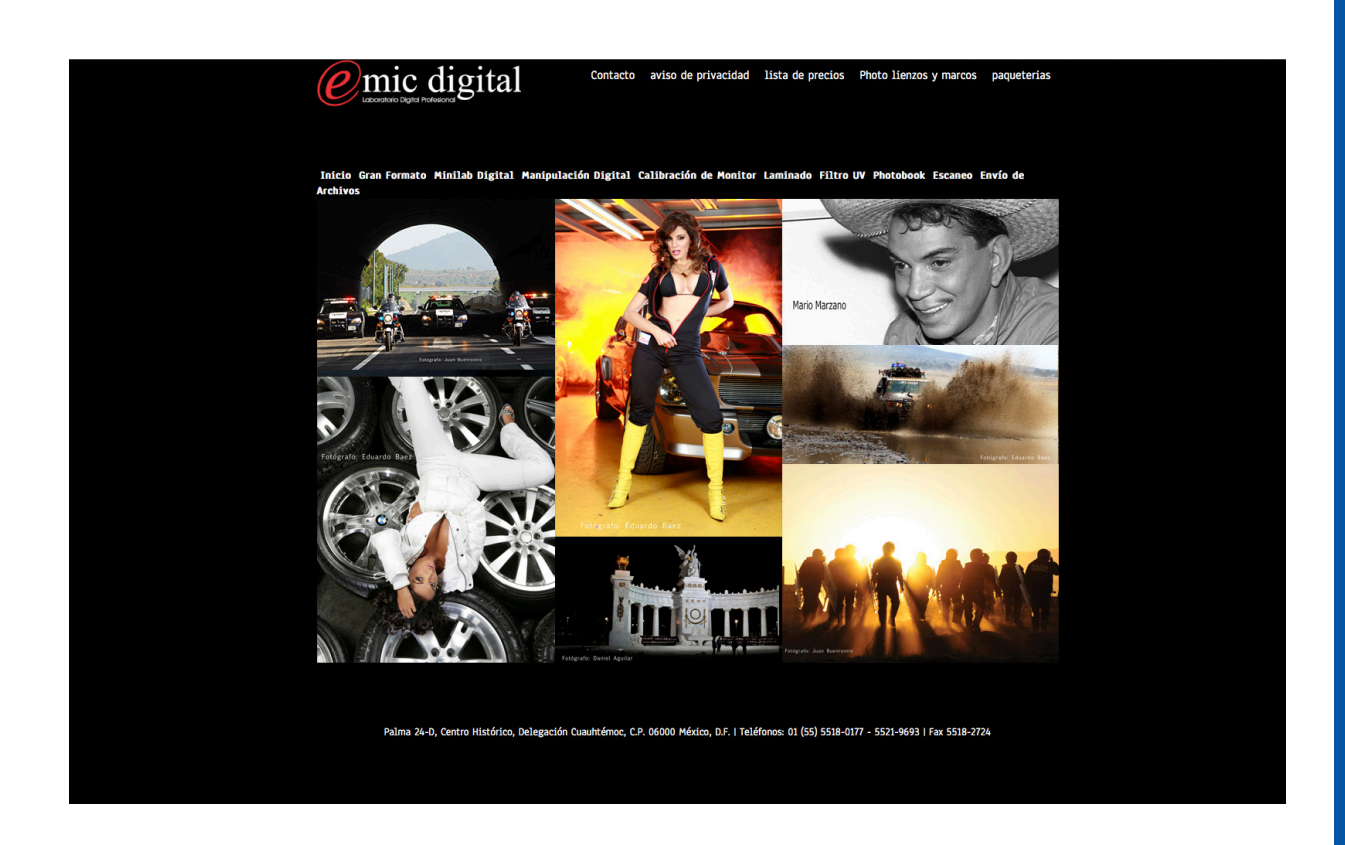

### 2.2.2 Top Digital

Es un laboratorio digital profesional encargado de la impresión de fotografías en diferentes formatos, acabados, diseño y retoque de fotografías, edición de vídeos y books.

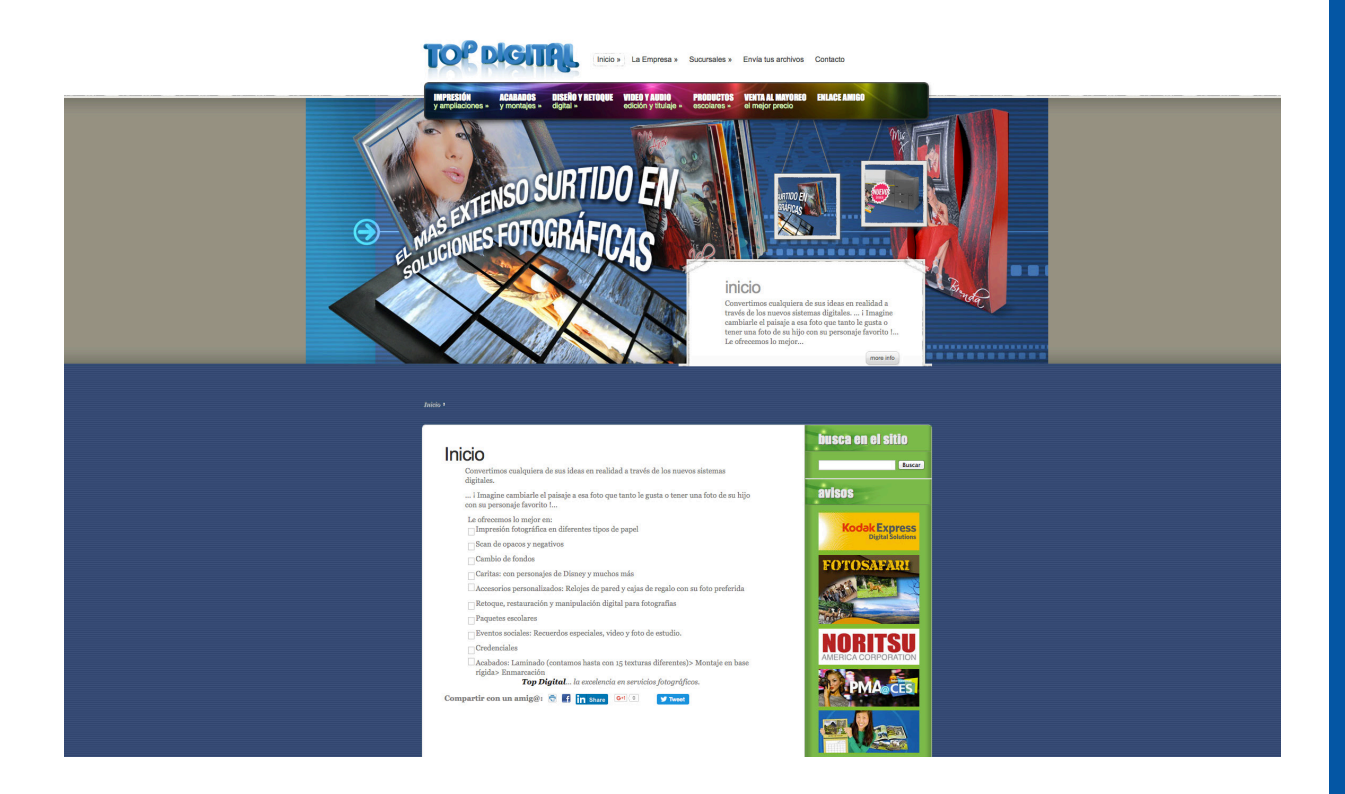

### 2.2.3 Photoger

Es un estudio con más de 15 años de experiencia dedicados a la realización de eventos sociales, los servicios que ofrece son la digitalización de imágenes, restauración de imágenes y edición de vídeos.

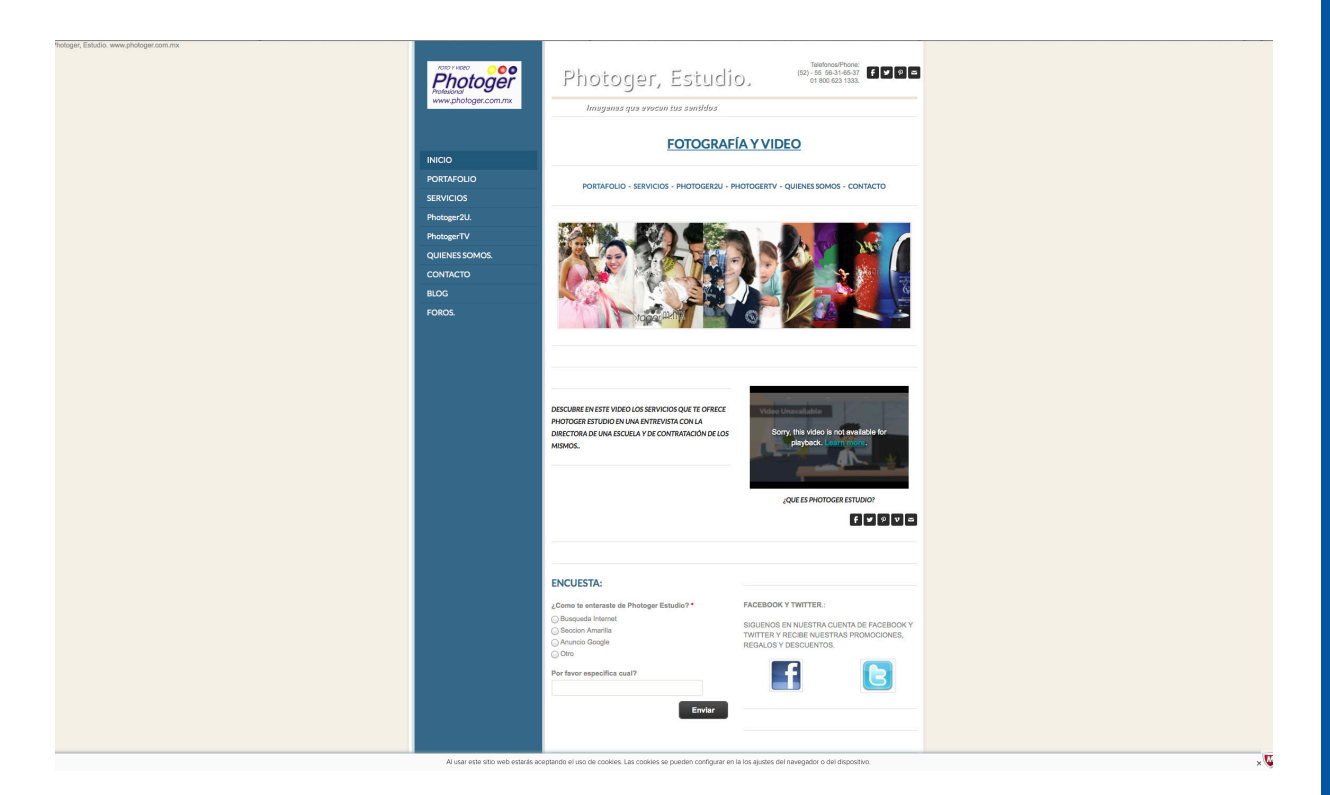

### *2.3 Público Meta*

### 2.3.1 Nivel socio económico

El nivel socioeconómico que abarca para ofrecer sus servicios son El nivel C y el nivel C– el primer nivel se caracteriza por haber alcanzado un nivel de vida práctica y con ciertas comodidades. Cuenta con una infraestructura básica en entretenimiento y tecnología. Actualmente este grupo representa el 10.7% de los hogares totales del país y el 15.5% de los hogares en localidades mayores de 100 mil habitantes del país.

El segundo nivel se refiere a los hogares que se caracterizan por tener cubiertas las necesidades de espacio y sanidad y por contar con los enseres y equipos que le aseguren el mínimo de practicidad y comodidad en el hogar. Este segmento representa el 12.8% del total de hogares del país y el 16.6% de los hogares en localidades mayores de 100 mil habitantes del país.

### 2.3.2 Sector de población

En el senso de población y vivienda INEGI el número de población en la delegación Iztacalco a ido disminuyendo, en el 2010 se estima que son 348,326 habitantes.

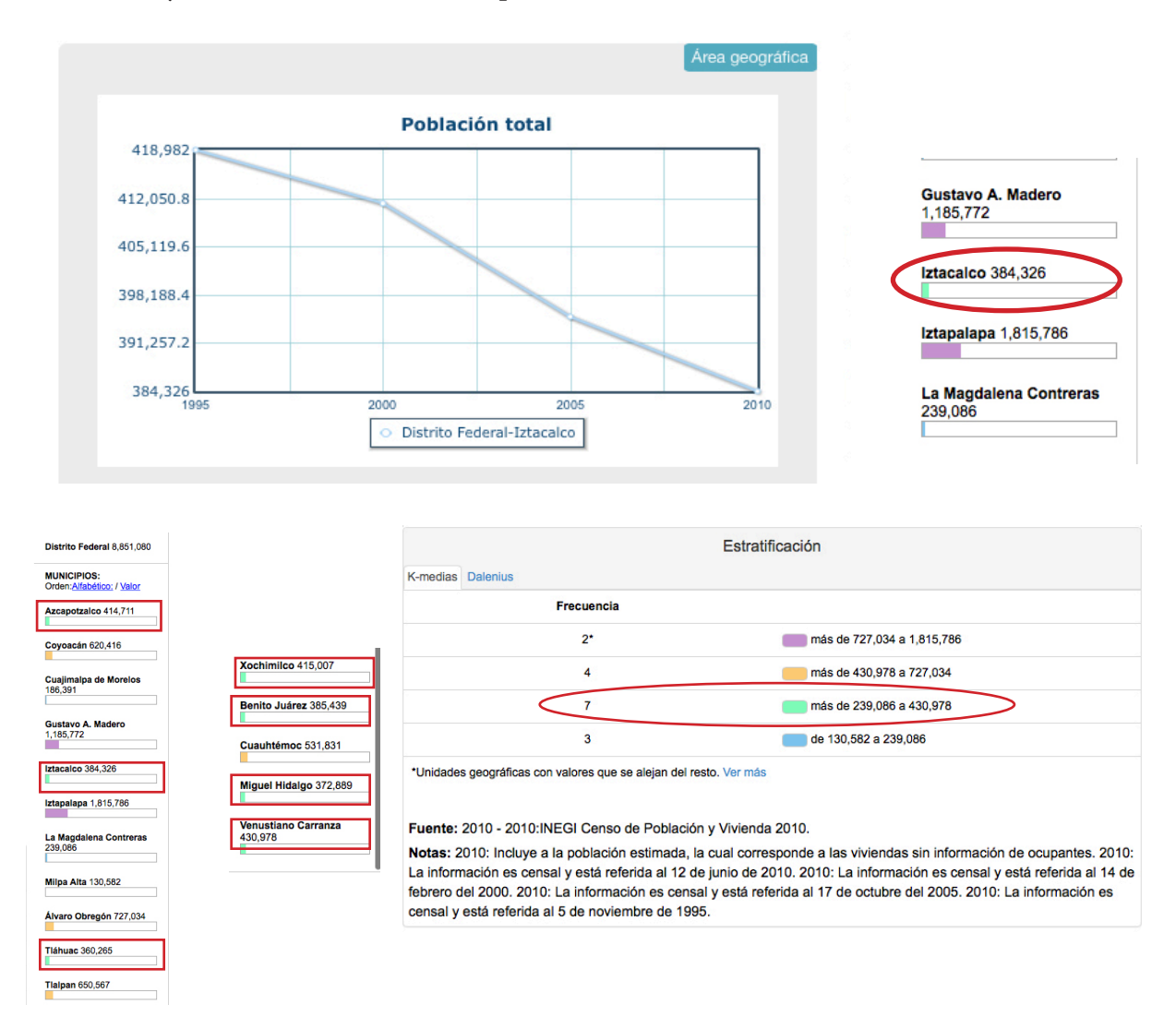

### *2.4 Programas de diseño para sitio web*

### 2.4.1 Muse

Crear y publicar sitios web HTML5 totalmente adaptables sin necesidad de escribir código. Crear sitios web de forma libre, con una apariencia y funcionamiento en pantallas de cualquier tamaño, en navegadores de escritorio y móviles. Con la potente integración de Adobe CreativeSync, podemos iniciar diseños sobre la marcha con Adobe CC Comp. Utilizar los activos de diseño como los gráficos vectoriales y diversos estilos con plantillas integradas en la biblioteca junto con las fotos del stock de acceso de Adobe.

### 2.4.2 Maya

Software integral para la creación modelado de personajes, animación digital, simulación y renderización 3D. Este programa informático dedicado al desarrollo de gráficos 3D por computadora, efectos especiales y animación, se caracteriza por su potencia y las posibilidades de expansión y personalización de su interfaz y herramientas para modelado, animación, renderización, simulación de ropa y cabello, dinámicas de simulación de fluidos, etc.. MEL (Maya Embedded Language) es el código que forma el núcleo de Maya y gracias al cual se pueden crear scripts y personalizar el paquete.

### 2.4.3 Photoshop

Software de imagen digital, utilizado por los fotógrafos, diseñadores, profesionales de la web, y los profesionales del video. La aplicación te da la máxima potencia y ofrece un control creativo de la composición y la manipulación de imágenes en 2D y 3D, la edición de video y el análisis de imágenes. Es un estándar de facto en retoque fotográfico, pero también se usa extensivamente en multitud de disciplinas del campo del diseño y fotografía, como diseño web, composición de imágenes en mapa de bits, estilismo digital, fotocomposición, edición y grafismos de video y básicamente en cualquier actividad que requiera el tratamiento de imágenes digitales.

### 2.4.4 Illustrator

Es el software de gráficos vectoriales estándar del sector para el que desee crear gráficos digitales, logotipos, iconos, dibujos, ilustraciones y tipografía para de toda clase de medios: impresión, la web, medios interactivos, vídeos y dispositivos móviles. Es editor de gráficos vectoriales en forma de taller de arte que trabaja sobre un tablero de dibujo, conocido como "mesa de trabajo" y está destinado a la creación artística de dibujo y pintura para ilustración digital contiene opciones creativas, un acceso más sencillo a las herramientas y una gran versatilidad para producir rápidamente gráficos flexibles cuyos usos se dan en maquetación, publicación, impresión, vídeo, publicación en la Web y dispositivos móviles.

### 2.4.5 After Effects

Adobe After Effects CC es el software de composición creativa y animación líder del sector, utilizado por una gran cantidad de artistas de efectos visuales y gráficos en movimiento. Ofrece control superior, una gran cantidad de opciones creativas e integración con otras aplicaciones de postproducción. La interfaz principal se compone de los varios paneles. Tres de los paneles más utilizados son el panel Proyecto, el de Composición y el de Línea de tiempo. El primero actúa como un contenedor para importar imágenes fijas, video y elementos de material de audio. Los elementos o materiales del panel proyecto se colocan dentro de la línea de tiempo, donde el orden de cada capa y tiempo se pueden ajustar según el editor tenga planificado. Los elementos visibles en el marcador del tiempo actual se muestran en el panel Composición.

### *2.5 Conocimientos básicos de Diseño para la web*

### 2.5.1 Tipografía

Esta palabra procede de la unión de tres componentes: el vocablo tipos que significa "molde", el concepto graphos que puede traducirse como "escribir o grabar" y el sufijo –ia que es equivalente a "cualidad o acción". La tipografía es el estudio y clasificación de las distintas fuentes tipográficas, define el estilo o aparencia de un grupo completo de caracteres, números y signos, con características comunes.

La tipografía tiene antiguos orígenes, que están relacionados con la caligrafía y los manuscritos, que ya eran usados antes del año 2500 A.C Posteriormente con el invento de la imprenta, en la época del renacimiento, la tipografía tomo una especial relevancia.

En esta época Johanes Gutembreg imprimió su biblia de 42 líneas utilizando sin embargo, caracteres del periodo gótico. Con el paso del tiempo se ha desarrollado el diseño de tipografías y familias tipográficas en infinidad de variedades de estilos.

Para una página web es recomendable usar dos tipos de letra, uno para los títulos y otro para los textos, existen diferentes familias tipográficas como:

# Serif

clásico, elegante, tradicional

Serif o Serifada la tipografía serif tiene pequeñas pinceladas o trazos que se extienden desde los extremos de las letras o símbolos. No son muy recomendables para textos largos debido a que puede parecerse un escrito pesado o dar la sensación de borrosos, si lo sabes usar de manera correcta pueden darle a tu página un estilo clásico o tradicional.

Uso y tipografía recomendada para títulos, enlaces o párrafos cortos, no para textos largos.

Vollkorn Merriweather Tipografía con Serifa EB Garamond Lustria Libre Baskerville **POGRAFÍA QUE INSPIRA MODERNIDAD** 

Sans Serif o Sin serifa la tipografía sin serifa no presenta pinceladas o trazos, sino cortes limpios en los extremos. La mayoría de las páginas emplean tipografía sin serifa para el texto del cuerpo de la página, ya que son más legibles en la pantalla y dan la sensación de páginas modernas.

Uso y tipografía recomendada para la navegación y el cuerpo gracias a su legibilidad.

Open Sans

Roboto

Lato

PT Sans

Ubuntu

Arimo

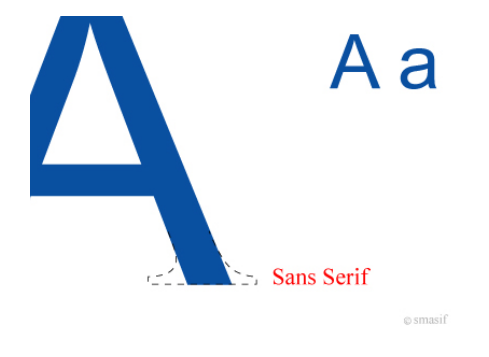

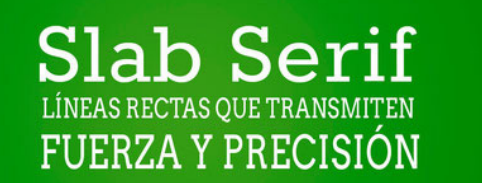

Slab Serif o Egipcia se caracteriza por la poca diferencia entre las líneas gruesas y finas, los rema-

tes suelen ser tan gruesos como las propias líneas verticales y no suelen tener soporte.

Los tipos de letra slab tienen apariencia fuerte y rectangular. En ocasiones los caracteres son de anchura fija

Uso y tipografía recomendada para el título y enlaces de navegación, aunque también se ve cada

vez más para el cuerpo de texto. Nexa Slab Bitter Arvo Josefin Slab Typo Slab Serif Choplin Rokkitt Znikomit Roboto Slab

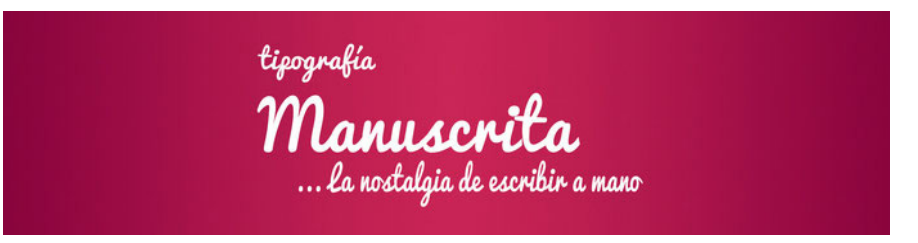

Manuscrita pueden resultar perfectas para títulos o frases cortas, pero no son lo suficientemente legibles para emplearlas en el cuerpo.

Se puedes jugar con una gran gama de posibilidades: divertida o elegante, moderna o retro...

Uso y tipografía recomendada para títulos y resaltes, pero evitar usarla en el cuerpo y en los en-

laces de navegación.

Sacramento

Pacifico

Grand Hote

Damion

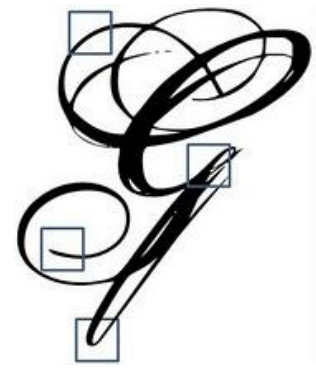

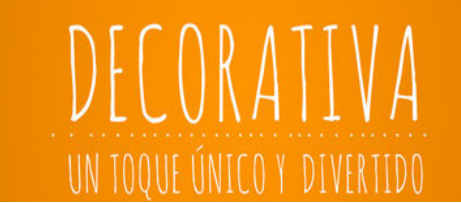

Decorativa Es una tipografía amena para animar un poco tu página y darle más carácter Hay un sinfín donde elegir, pero al igual que las manuscritas, debes usarlas con cuidado, sobre todo en las páginas profesionales.

Uso y tipografía recomendada para títulos y líneas de texto cortas. Difícil de leer en párrafos largos. Buttons & Patches

Fairytale

Teenage Girl

Straberry Swirl Delight

# PAULISTANA DECO

### 2.5.2 Psicología del color en el Diseño Web

Cuando creamos un sitio web tenemos que considerar una correcta paleta cromática para comunicar el mensaje, crear conciencia de marca y alcanzar un óptimo desarrollo de audiencia. Muchos estudios han mostrado que las personas se deciden por un producto en menos de 90 segundos, y que el 90% de esa decisión está basada en el color. También han mostrado que el color puede aumentar el reconocimiento de una marca en un 80%.

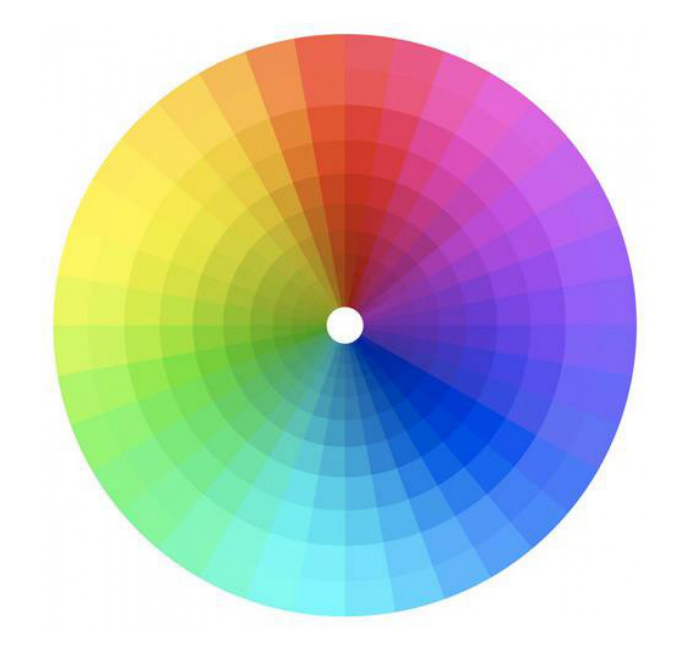

La psicología del rojo

El color rojo puede aumentar las pulsaciones y acelerar la respiración. Se asocia con la emoción, la pasión, amor, energía y movimiento. También puede tener asociaciones negativas, incluyendo la guerra, la violencia, el fuego y el peligro.

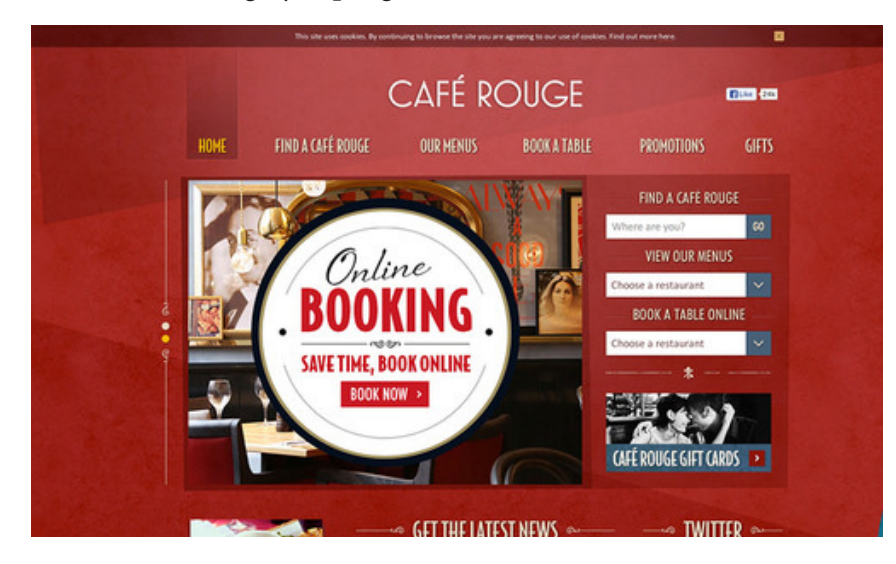

Cuándo usarlo: Usa el rojo para llamar la atención a algo, o crear expectación. El rojo puede ser bueno para la comida, moda, entretenimiento, deportes, marketing, servicios de emergencia y seguros de salud.

Cuándo no usarlo: No lo uses demasiado. Demasiada emoción puede ser mala. El rojo normalmente no se recomienda para artículos de lujo, elementos relacionados con la naturaleza o páginas profesionales.

### La psicología del amarillo

El amarillo es el color más luminoso. Se asocia con la competitividad, felicidad, alegría, optimismo y juventud. El amarillo tiene connotaciones negativas como la cobardía, engaño y la vulgaridad.

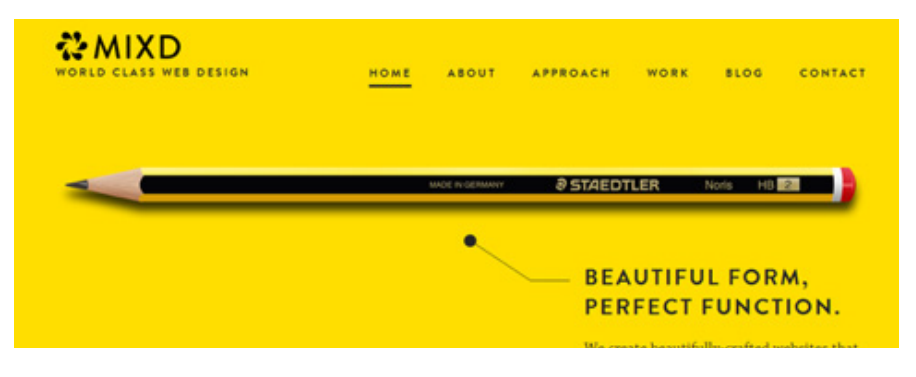

Cuándo usarlo: Usa el amarillo fuerte (no demasiado) para animar a tus visitas o crear una sensación de felicidad. Usa tonos más suaves de amarillo para una sensación de felicidad más calmada. El amarillo puede dar muy buenos resultados para los botones de llamada a la acción. Cuándo no usarlo: el amarillo puede resultar muy cargante si abusamos de él. En ocasiones puede cansar la vista, por lo que debes usarlo con moderación. Un tono no apropiado puede resultar muy agresivo a la vista.

### La psicología del naranja

El naranja es un color energético y lleno de vida, asociado con la diversión, felicidad, energía, calor, ambición, emoción y entusiasmo. También puede comunicar cautela.

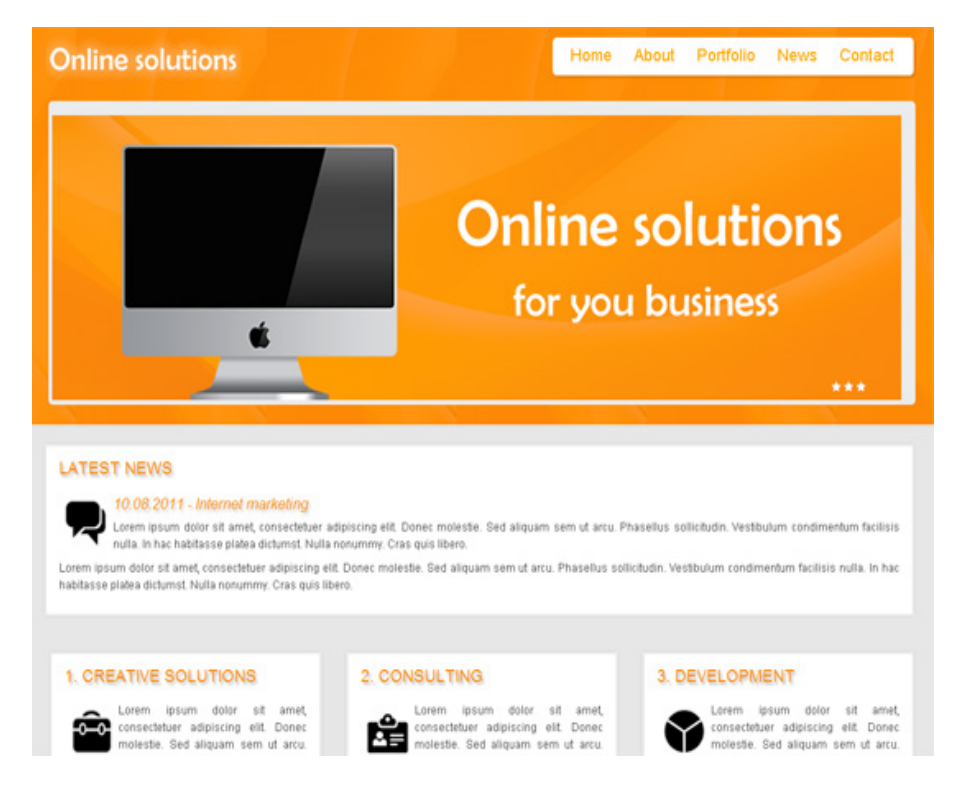

Cuándo usarlo: Para llamar la atención como suscripciones, compras, ventas u otro contenido que quieras que llame la atención. Es una buena opción para las tiendas, automoción, tecnología, entretenimiento, comida y cuidado de niños.

Cuándo no usarlo: Aunque el naranja es un poco menos intenso que el rojo, puede resultar igualmente cargante. No abuses de él.

### La psicología del verde

El verde tiene un efecto armónico. Se asocia con el crecimiento, la salud, naturaleza, bienestar, dinero, calma, masculinidad, generosidad, fertilidad, envidia, buena suerte, paz y energía.

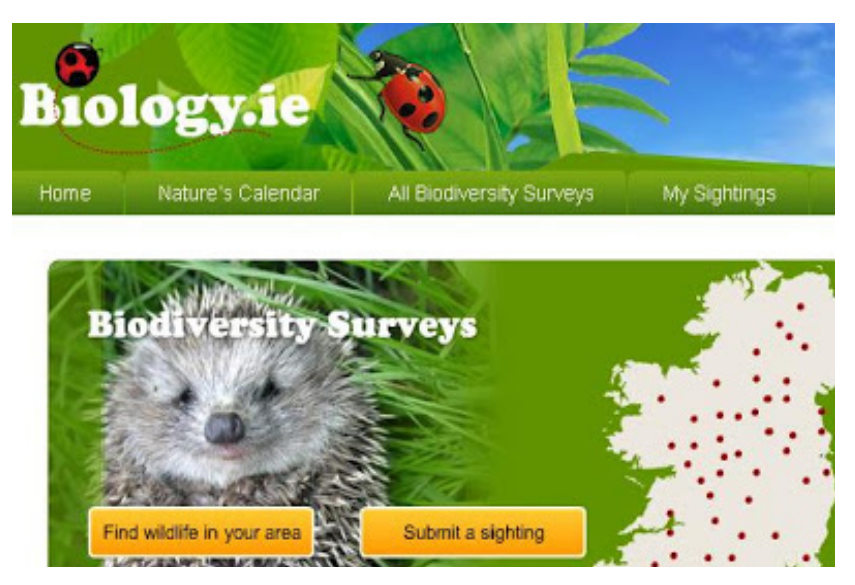

Cuándo usarlo: El verde es el color que los ojos procesan mejor. Úsalo para crear un efecto relajante o de calma, o representar nuevos comienzos, naturaleza o bienestar. Es una gran opción para la ciencia, turismo, medicina, recursos humanos, medioambiente y sostenibilidad. Cuándo no usarlo: Es menos apropiado para bienes de lujo, tecnología o contenido dedicado a adolescentes.

### La psicología del azul

El azul se asocia con la masculinidad, eficacia, calidad, calma, seriedad, fortaleza, sabiduría, lealtad, fuerza, productividad, confianza y seguridad. El azul fuerte puede ser refrescante y energético.

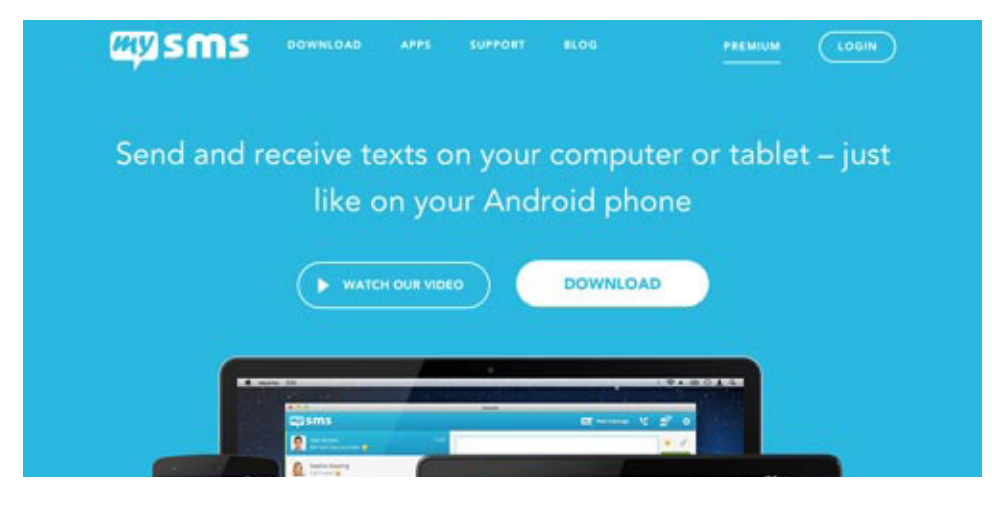

Cuándo usarlo: El azul suele asociarse con empresas grandes y bancos porque no es invasivo y se asocia con la seriedad. Es bueno para temas de salud, tecnología, medicina, ciencia, políticos y servicios públicos.

Cuándo no usarlo: Algunos tonos de azul (sobre todo los más oscuros), o bien usar mucho azul, puede hacer que tu página tenga un aspecto frío y poco atractivo. El azul también puede reducir el apetito, por lo que debes tener cuidado si tu contenido tiene que ver con comida.

### La psicología del morado

El morado se asocia con la realeza. Puede usarse para transmitir creatividad, imaginación, autoridad, sofisticación, poder, riqueza, prosperidad, misterio, sabiduría y respeto.

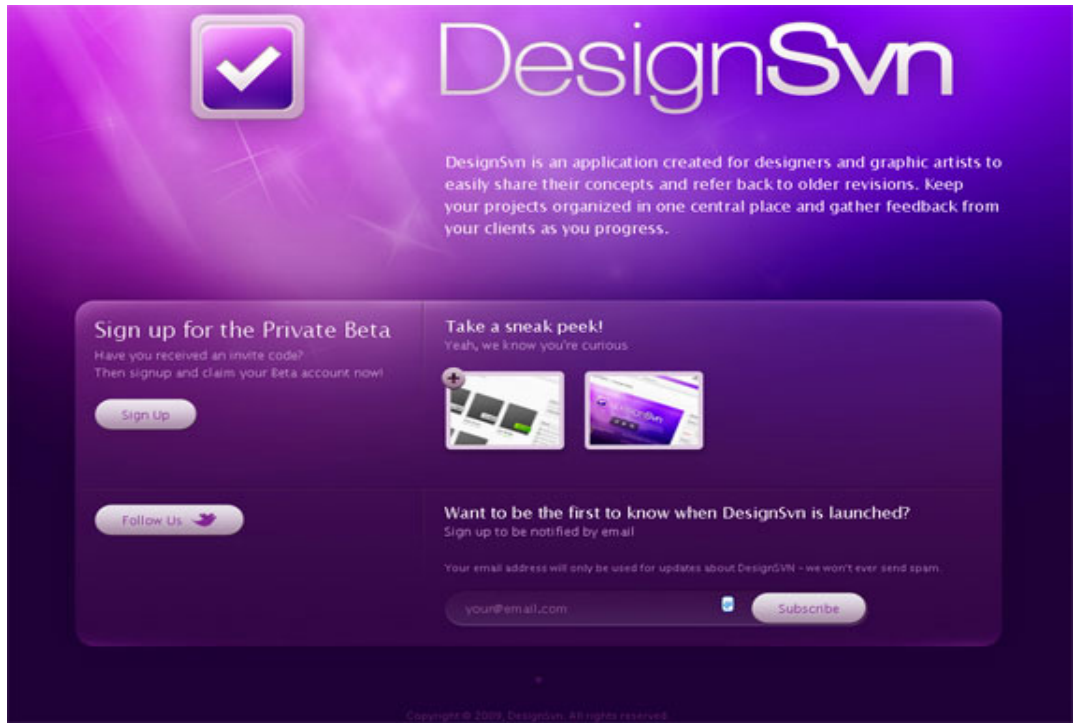

Cuándo usarlo: usa tonos oscuros de morado para crear una sensación de lujo y riqueza, y los tonos más claros para felicidad y romance. El morado también puede ser perfecto para productos de belleza, astrología, masaje, yoga, salud, espiritualidad y contenido relacionado con chicas adolescentes y marcas femeninas.

Cuándo no usarlo: el morado puede ser relajante, lo cual normalmente es una mala opción para llamar la atención. Usar tonos oscuros puede hacer que tu página sea oscura y distante.

### La psicología del marrón

El marrón es un color natural y cálido asociado con la tierra, la aspereza, fiabilidad, estabilidad, amistad y naturaleza.

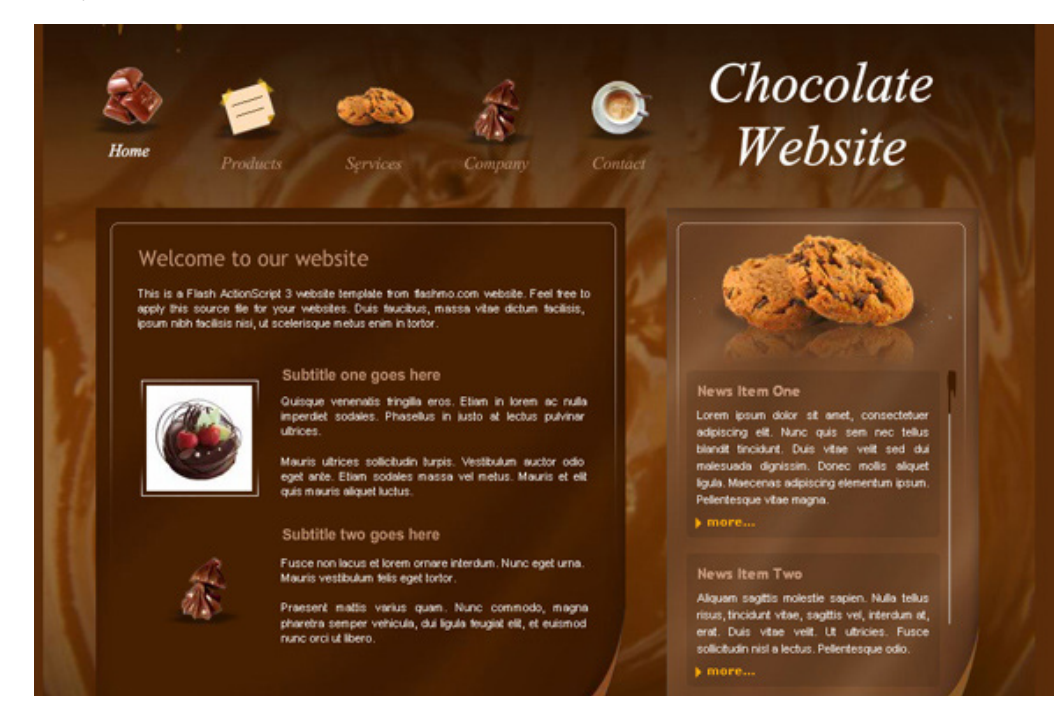

Cuándo usarlo: El marrón puede usarse para estimular el apetito (como el café y el chocolate), lo que lo hace apropiado para el contenido alimentario. También puede venirle bien a contenido de animales, veterinarios y finanzas. El marrón normalmente se emplea para fondos.

Cuándo no usarlo: El marrón puede ser aburrido y demasiado conservador. No se recomienda para llamar la atención y no debería usarse para llamadas a la acción.

### La psicología del negro

El negro es un color fuerte asociado con la sofisticación, la elegancia, autoridad, poder, estabilidad, fuerza, formalidad e inteligencia. También puede simbolizar la muerte, el misterio, la maldad y la rebelión.

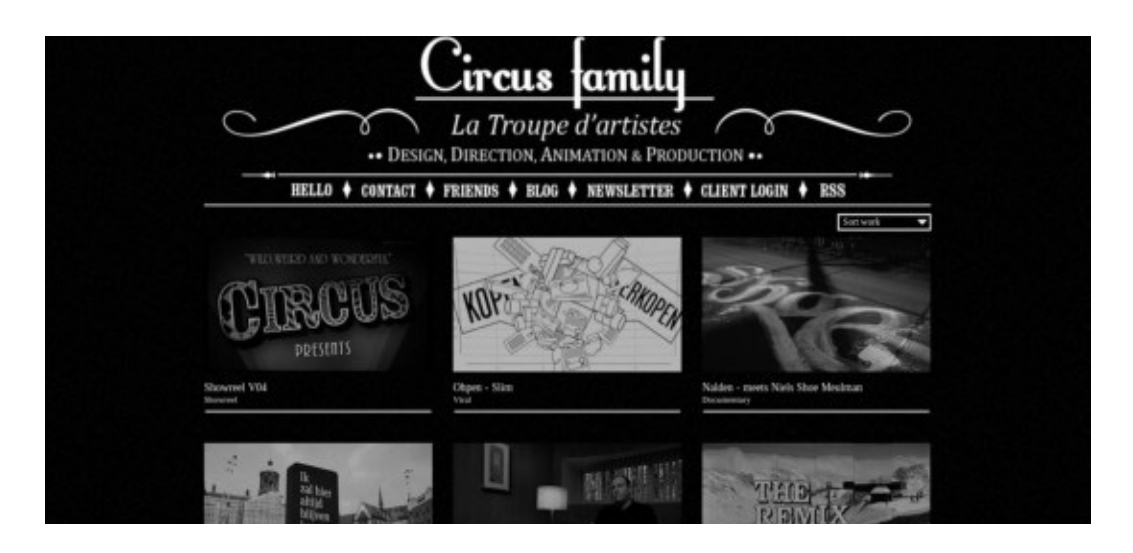

Cuándo usarlo: Dependiendo de los colores con los que lo combines, el negro puede ser elegante y tradicional, o moderno y puntero. Sirve muy bien para productos de lujo, moda, marketing y cosméticos. Cuándo no usarlo: Demasiado negro puede resultar cargante. El negro también puede ser amenazante o malvado, y hacer que la gente se sienta incómoda o asustada.

### La psicología del blanco

El blanco se asocia con la pureza, limpieza, felicidad, sinceridad y seguridad.

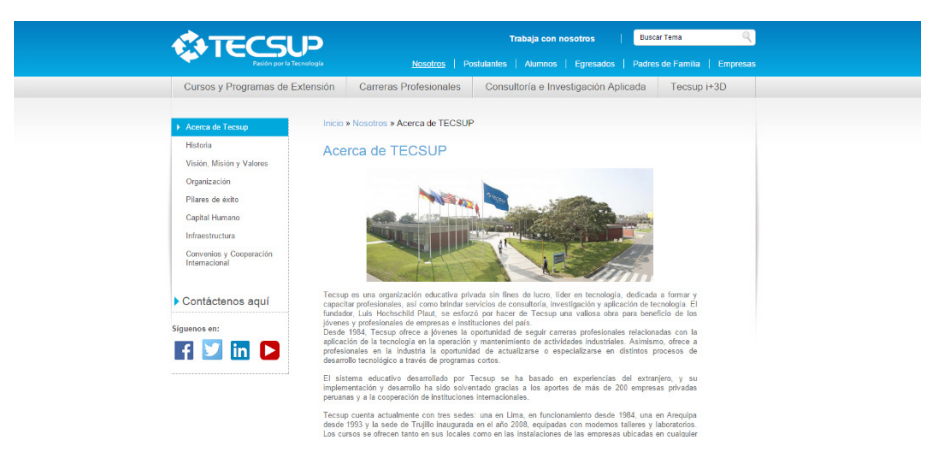

Cuándo usarlo: El blanco se asocia a los médicos, enfermeras y dentistas, lo que lo hace un gran color para las páginas relacionadas con la industria de la salud. También funciona para páginas de tecnología y ciencias. Cuando se emplea con el negro, oro, plata o gris, el blanco también puede emplearse para bienes de lujo.

Cuándo no usarlo: Dado que el efecto del blanco depende en gran medida de los colores que lo acompañan, en teoría puede usarse para cualquier tipo de página.

La psicología del gris

El gris se asocia con la formalidad, el profesionalismo, la sofisticación, atemporalidad y el carácter fuerte.

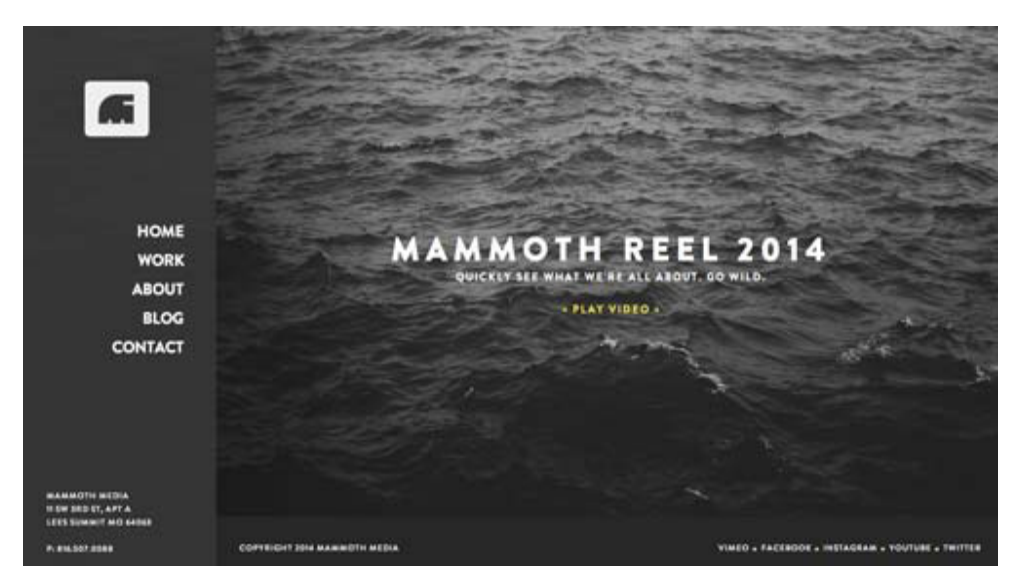

Cuándo usarlo: Es perfecto para páginas profesionales, bienes de lujo, o para crear un efecto calmante de equilibrio.

Cuándo no usarlo: Algunos tonos de gris pueden resultar aburridos y sin personalidad. El gris no es un buen color para llamar la atención de la gente.

### La psicología del rosa

Aunque el rosa es un tono de rojo, tiene asociaciones específicas más allá de las del rojo. El rosa representa la sofisticación, sinceridad, romance y amor. No tiene las notas violentas del rojo, y puede ser bastante apacible.

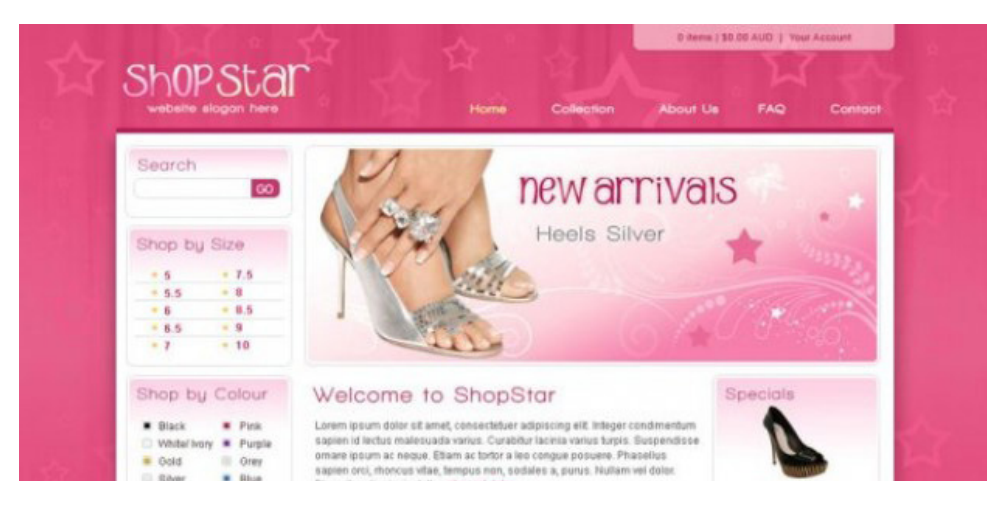

Cuándo usarlo: El rosa es óptimo para productos o páginas dirigido a mujeres y chicas adolescentes. Cuándo no usarlo: El rosa fucsia puede resultar muy chillón, y los tonos más claros pueden ser muy dulces o sentimentales para algunas páginas.

### 2.5.3 Retícula

Una retícula consiste en un conjunto determinado de relaciones basadas en la alineación, que actúan como guías para la distribución de los elementos en todo el formato.

Retícula de manuscrito o bloque

Es la retícula más sencilla que puede existir, su estructura de base es un área grande y rectangular que ocupa la mayor parte de la página.

Se utiliza para textos largos y continuos, como en un libro y se desarrolló a partir de la tradición de manuscritos que finalmente condujo a la impresión de libros. Tiene una estructura principal el bloque de texto y los márgenes que definen su posición en la página,

Tiene una estructura secundaria, que define otros detalles esenciales: las posiciones y relaciones de tamañoñ de folio, los títulos de capítulo y la numeración de las páginas, junto con un área para las notas de pie de página, si es necesario.

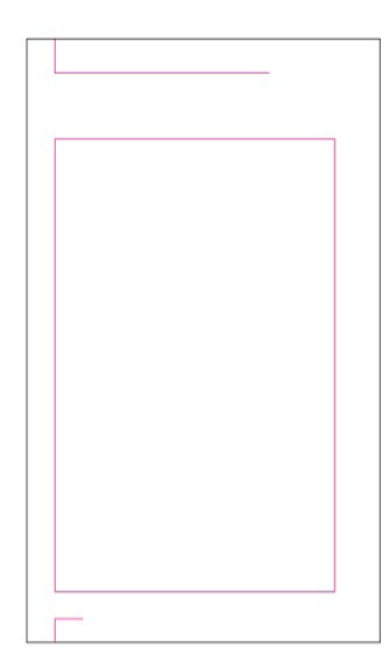

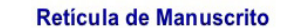

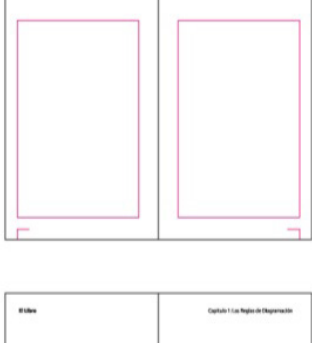

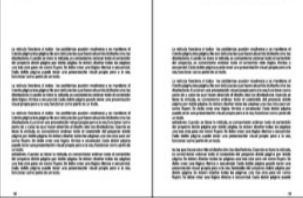

Retícula de columnas

La retícula de columna es muy flexible y puede utilizarse para separar diversos tipos de información. La anchura de las columnas depende del cuerpo de letra del texto corrido, debe encontrarse una anchura en la que quepan tantos caracteres como resulte cómodo leer.

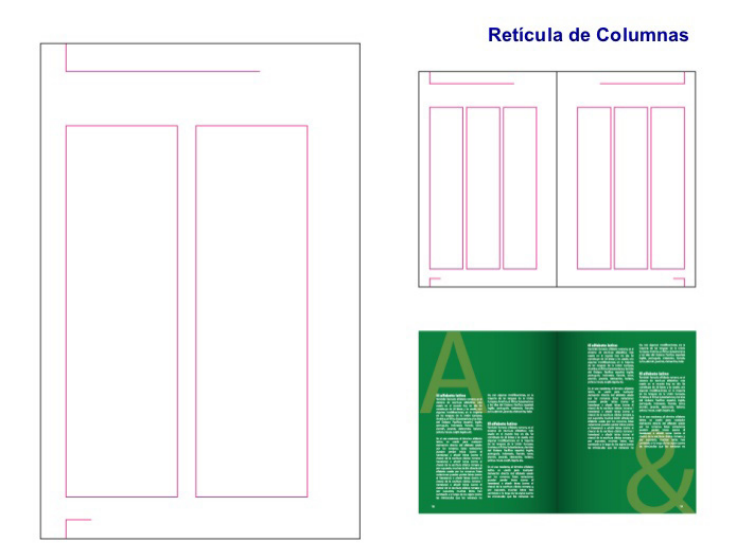

### Retícula modular

Una retícula modular es en esencia una retícula de columnas con un gran número de lineas de flujo horizontales que subdividen las columnas en filas, creando una matriz de celda, que se denominan modúlos. Cada modúlo define una pequeña porción de espacio informativo , agrupados estos módulos definen áreas llamadas zonas espaciales.

#### **Reticula Modular**

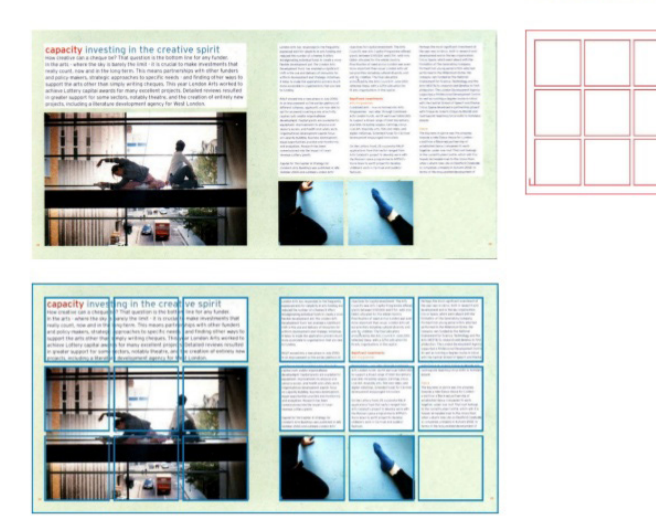

Retícula Jerárquica

La retícula jerárquica se característica por adaptarse a las necesidades de la información que organizan, pero están basadas más bien en la disposición intuitiva de alineaciones vinculadas a las proporciones de los elementos, y no en intervalos regulares y repetidos.

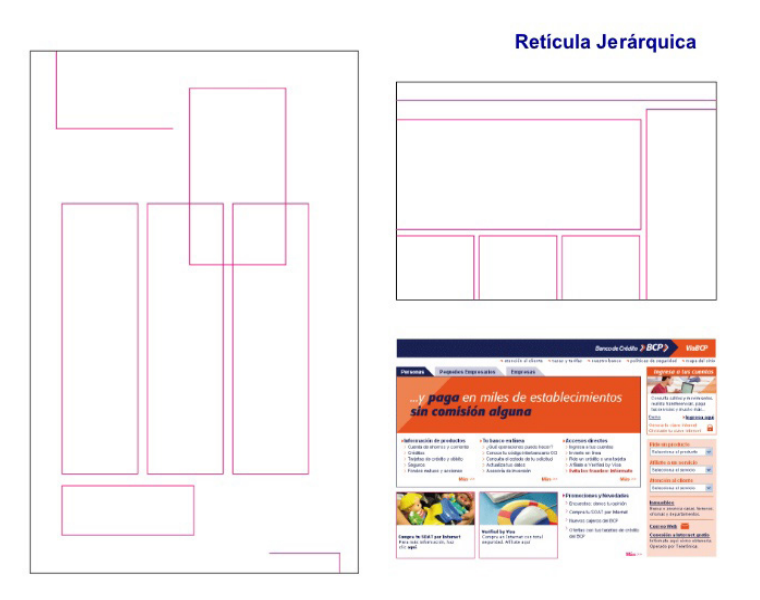

### 2.5.4 Maquetación

También llamada a veces diagramación, es un oficio del diseño editorial, que se encarga de organizar los elementos en un espacio, contenidos escritos, visuales y en algunos casos audiovisuales, en medios impresos y electrónicos, como libros, diarios y revistas.

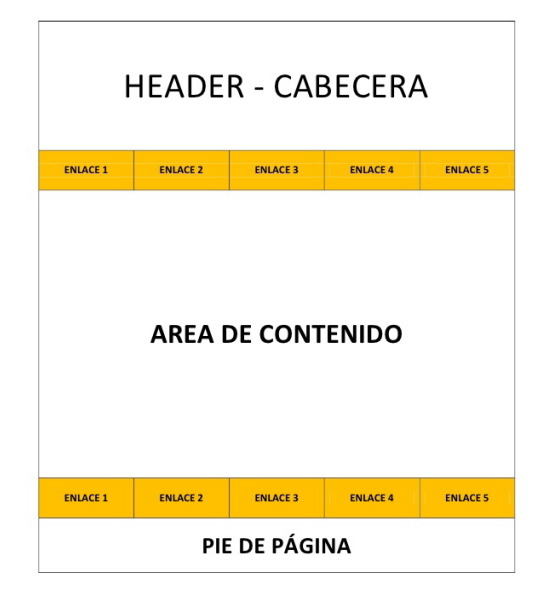

### 2.5.5 Formatos de imagen

Las imagénes digitales se pueden guardar en distintos formatos. Cada uno tiene una extensión específica. Los más utilizados en la actualidad son: BMP, GIF, JPG, TIF y PNG.

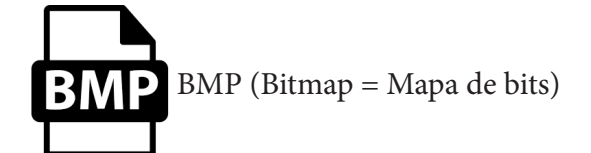

La imagen se forma mediante una parrilla de píxeles.

El formato BMP no sufre pérdidas de calidad y por tanto resulta adecuado para guardar imágenes que se desean manipular posteriormente.

Ventaja: Guarda gran cantidad de información de la imagen.

Inconveniente: El archivo tiene un tamaño muy grande.

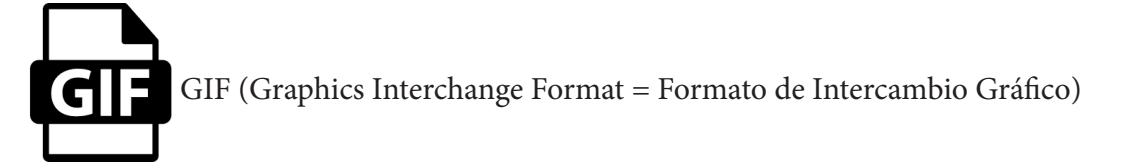

Ha sido diseñado específicamente para comprimir imágenes digitales.

Reduce la paleta de colores a 256 colores como máximo (profundidad de color de 8 bits).

Ventaja: Es un formato idóneo para publicar dibujos en la web.

Inconveniente: No es recomendable para fotografías de cierta calidad ni originales ya que el color real o verdadero utiliza una paleta de más de 256 colores.

TIF-TIFF (Tagged Image File Format = Formato de Archivo de Imagen Etiquetada)

Almacena imágenes de una calidad excelente. Utiliza cualquier profundidad de color de 1 a 32 bits. Es el formato ideal para editar o imprimir una imagen. Ventaja: Es ideal para archivar archivos originales. Inconveniente: Produce archivos muy grandes.

 JPG-JPEG (Joint Photographic Experts Group = Grupo de Expertos Fotográficos Unidos)

Admite una paleta de hasta 16 millones de colores.

Es el formato más común junto con el GIF para publicar imágenes en la web.

La compresión JPEG puede suponer cierta pérdida de calidad en la imagen. Es recomendable utilizar una calidad del 60-90 % del original.

Cada vez que se modifica y guarda un archivo JPEG, se puede perder algo de su calidad si se define cierto factor de compresión.

Las cámaras digitales suelen almacenar directamente las imágenes en formato JPEG con máxima calidad y sin compresión.

Ventaja: Es ideal para publicar fotografías en la web siempre y cuando se configuren adecuadamente dimensiones y compresión.

Inconveniente: Si se define un factor de compresión se pierde calidad. Por este motivo no es recomendable para archivar originales.

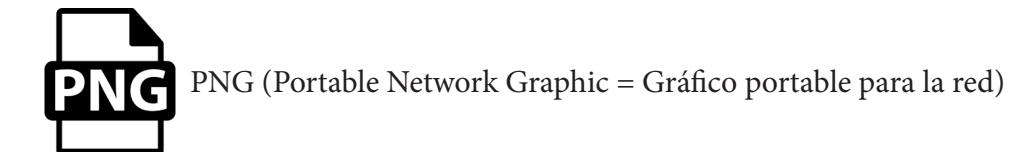

Es un formato de reciente difusión alternativo al GIF.

Tiene una tasa de compresión superior al formato GIF (+10%)

Admite la posibilidad de emplear un número de colores superior a los 256 que impone el GIF. Debido a su reciente aparición sólo es soportado en navegadores modernos como IE 4 o superior.

### *3.1 Cronograma*

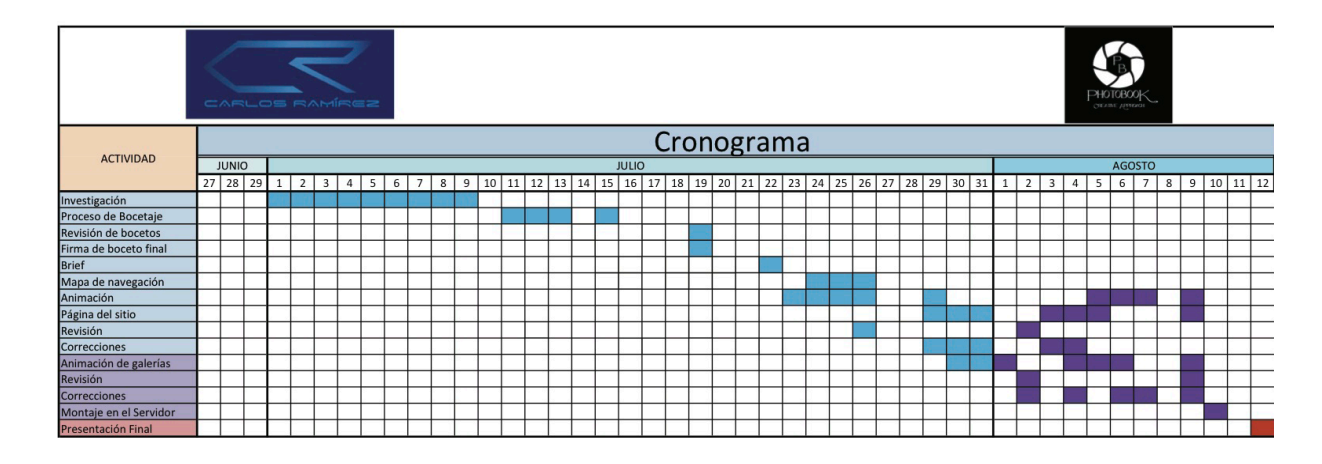

### *3.2 Brief*

Empresa Photobook Creada en el año 2010

Encargado: Leticia Jiménez García

Dirección: De Las Torres MZ17 LT11, Carlos Zapata Vela, Ciudad de México, D.F.

Contacto

Tel: 56494401 E-mail: photobook\_ca@hotmail.com

Descripción de actividades: Desarrollar la difusión de la fotografía profesional y social, como el armado de álbumes fotográficos; se encarga de trabajos análogos como digitales, también se especializa en el área de diseño y armado de soportes tridimensionales así como la creación y producción de sistemas impresos.

Público objetivo: Va dirigido a la clase media y media alta que necesite un servicio de fotografía profesional o evento social, a su vez de la creación de empaques con diseño selectivo para la entrega del producto.

Objetivos comerciales y estrategia: Destacar en alta calidad de técnica y un alto nivel conceptual, sacar nuevos diseños para nuestros álbumes fotográficos, el armado de paquetes que sea del agrado del público y a su vez el cliente pueda adquirir el producto o servicio al mejor precio conforme a sus necesidades.

Misión: Satisfacer las necesidades de nuestros clientes, beneficiando a nuestra sociedad siendo éticos y rentables.

Visión: Ser líder en el mercado de la fotografía, innovando y adquiriendo la lealtad de nuestros clientes como de nuestros socios, volviéndonos una empresa rentable.

Valores

Integridad: Siempre hacer lo correcto, considerando aquello que es bien para nosotros y no afecte los intereses de las demás personas.

Profesionalismo: Capacidad y preparación para el desempeño de nuestras tareas obteniendo un beneficio para nuestros clientes.

Pasión: Amo lo que hago y defiendo siempre nuestros ideales trabajando activamente.

Compromiso: Compremeternos a quedar siempre bien con nuestro cliente, dejandolo satisfecho con nuestro servicio.

### *3.3 Proceso de bocetaje*

3.3.1 Bocetaje de mapa de navegación de sitio Web

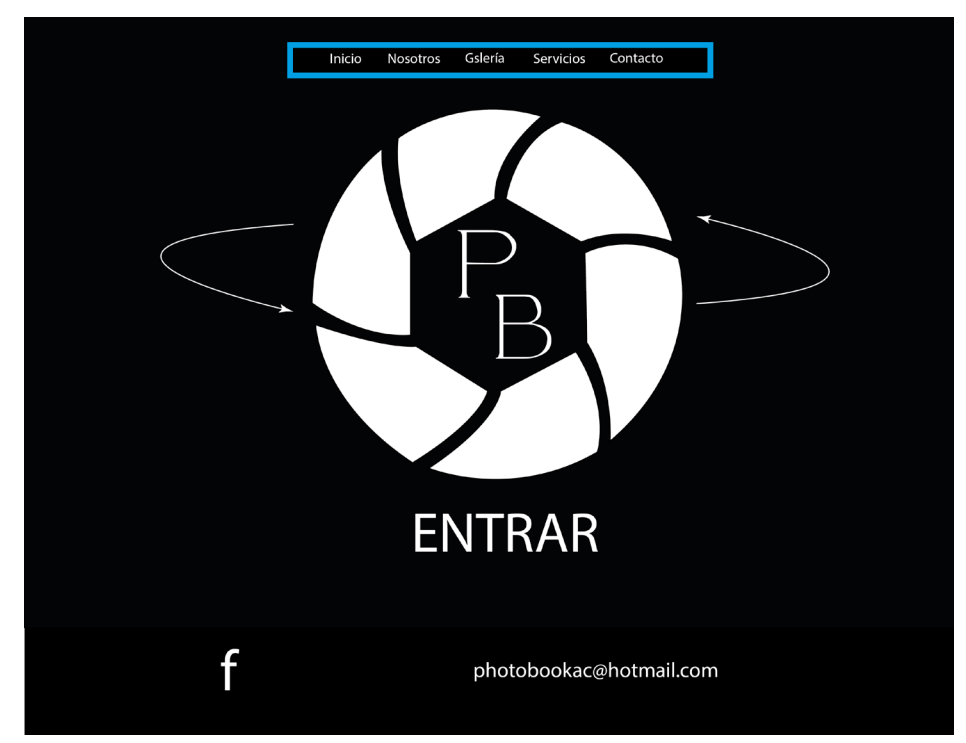

### Boceto No. 1

### Boceto No.2

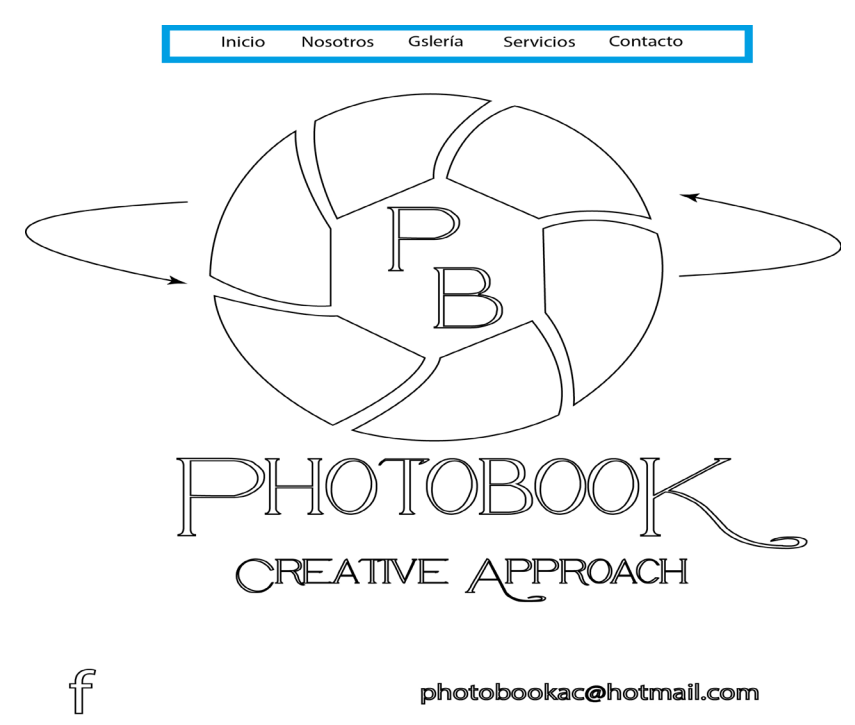

Boceto No. 3

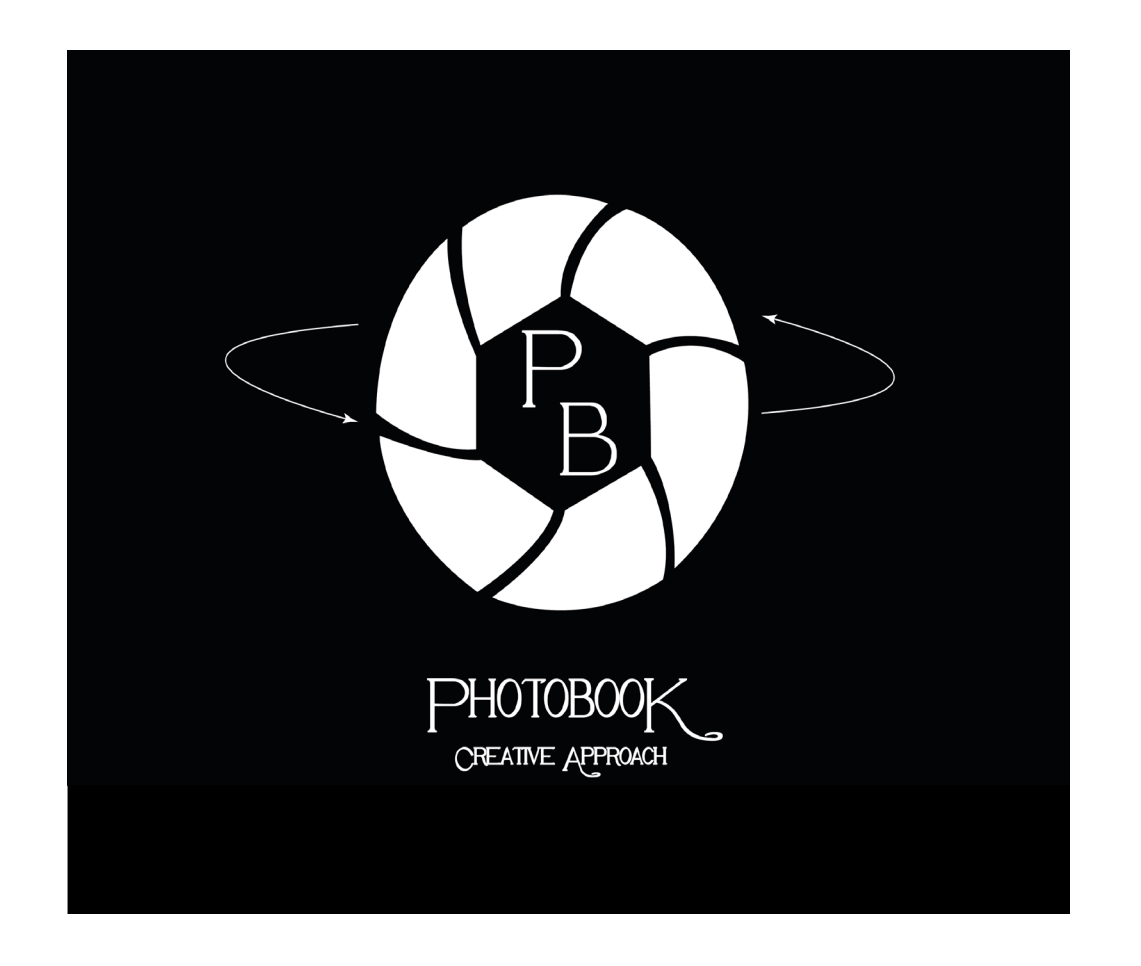

### 3.3.2 Bocetaje de animaciones

Se usaran tres tipos diferentes de animación, cada una con un respectivo uso dentro del sitio web. Animación 1: Consiste en una renderización de un objeto modelado, es el logotipo de la empresa Photobook estará rotando y se insertara en todas las páginas del sitio web.

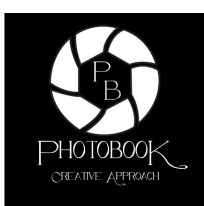

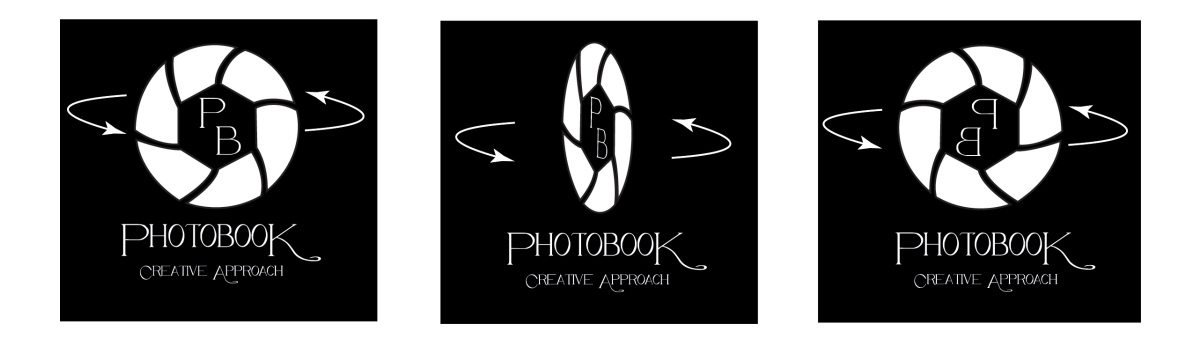

Animación 2: Es la animación de una cámara digital que en las páginas de xv, boda, eventos sociales y foto estudio, estará en un punto fijo donde la cámara tendrá movimiento.

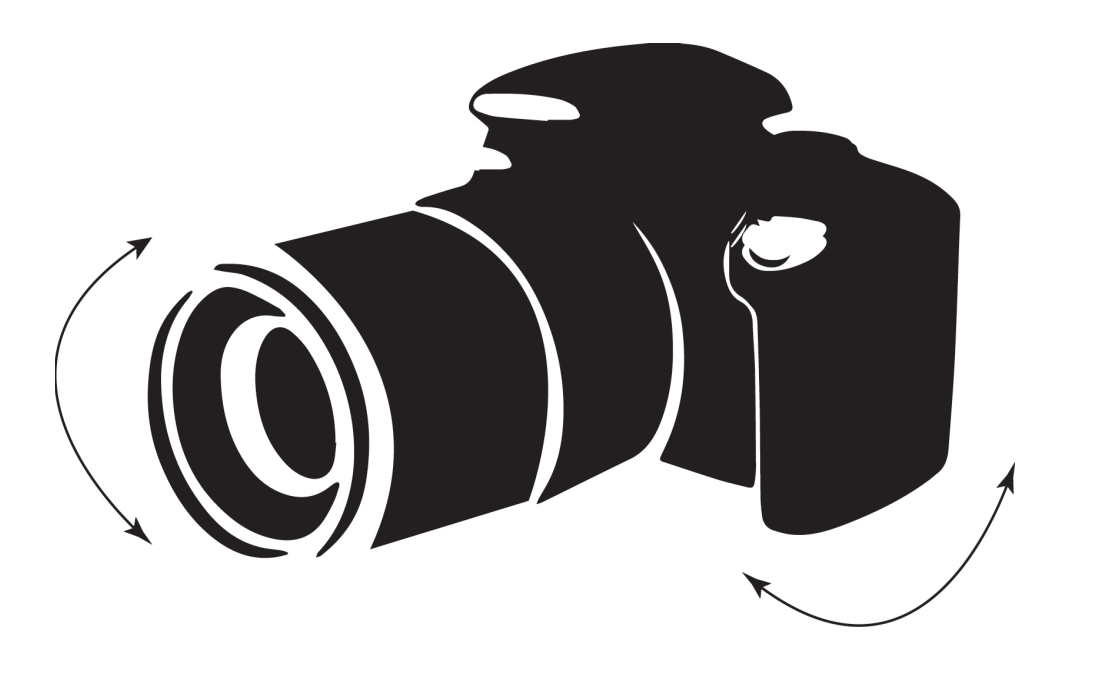

# *3.4 Dummy*

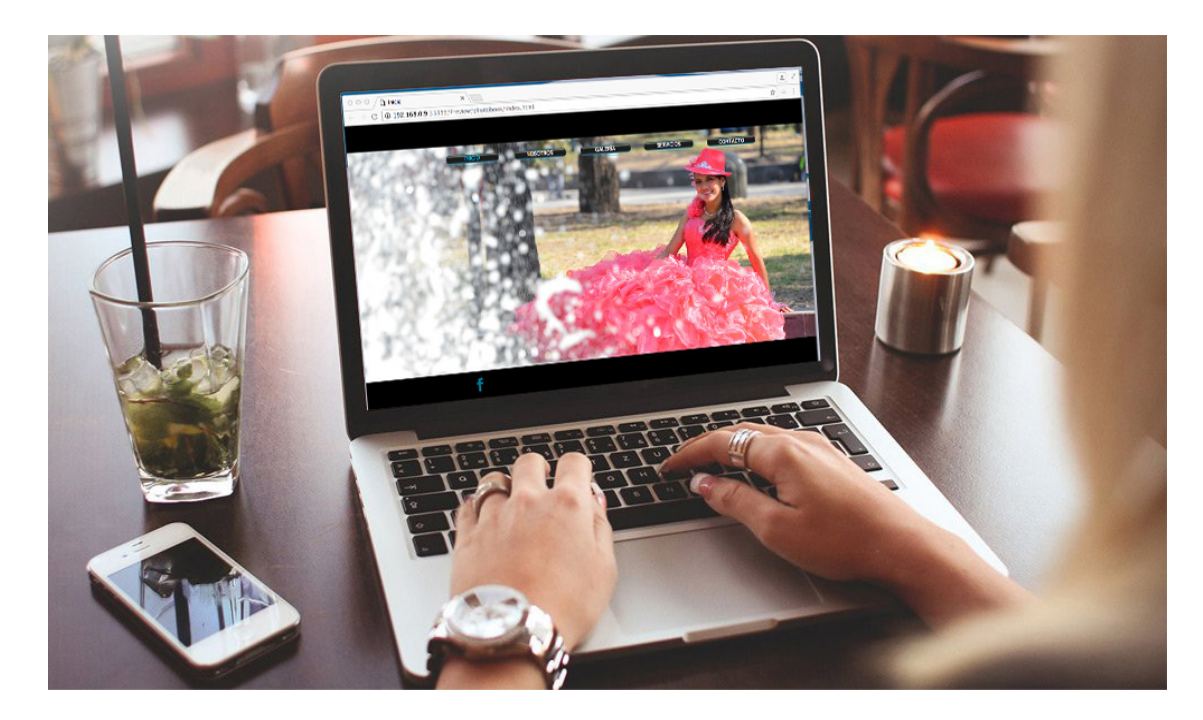

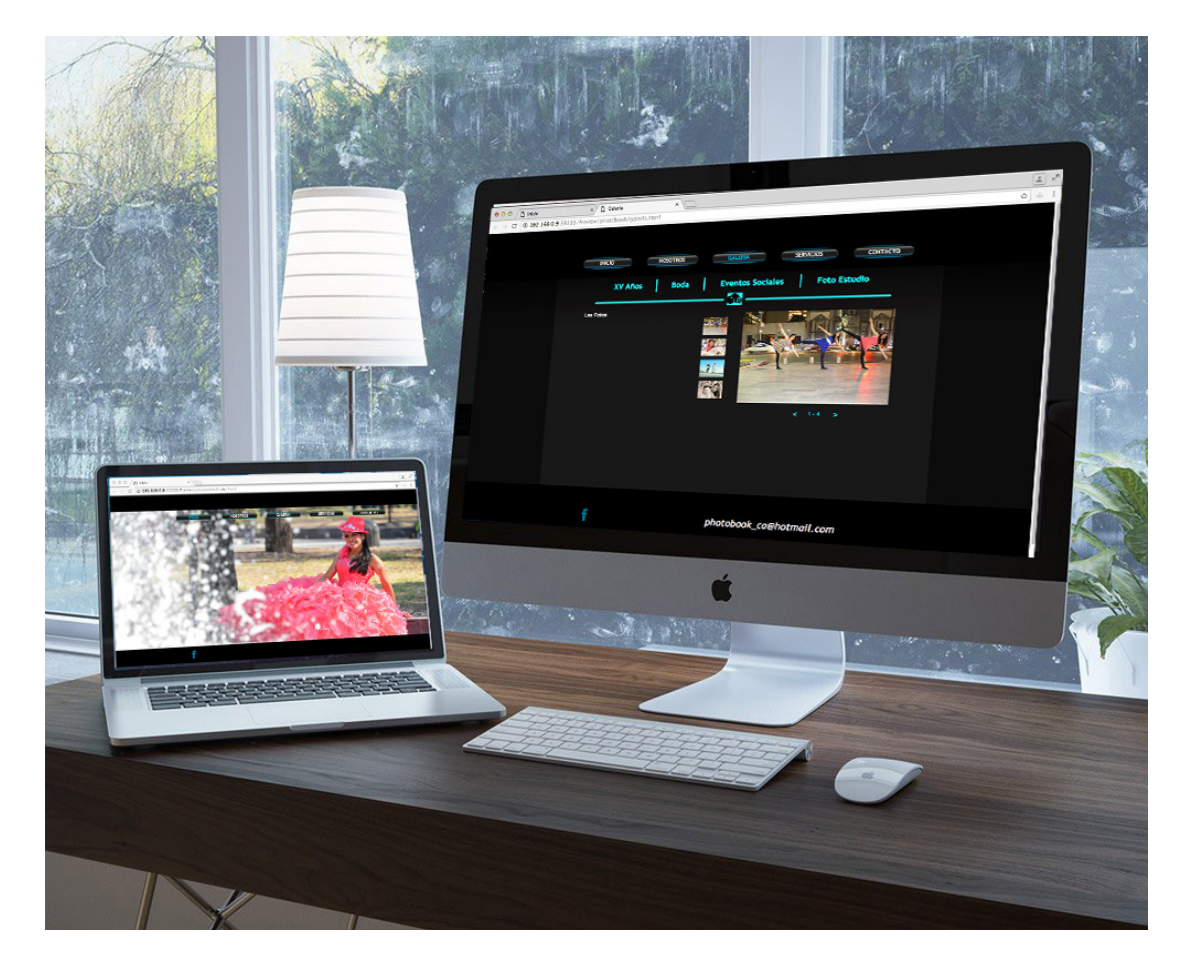

### *3.5 Montaje en servidor*

Escogí 000webhost ya que es un hosting gratis de alojamiento de dominios y constructor de sitio web, se eligio potr que no tiene costes ocultos, sin anuncios, y no hay condiciones restrictivas para poder usarlo. Estuvimos de acuerdo en usar un hosting gratuito para probar la cualidad y calidad de este servicio que ofrece, para poder dar almacenamiento al dominio que tendra la empresa Photobook en internet, siendo así que se sienta satisfecho por poder ampliar su rango de clientela.

### *https://www.000webhost.com/*

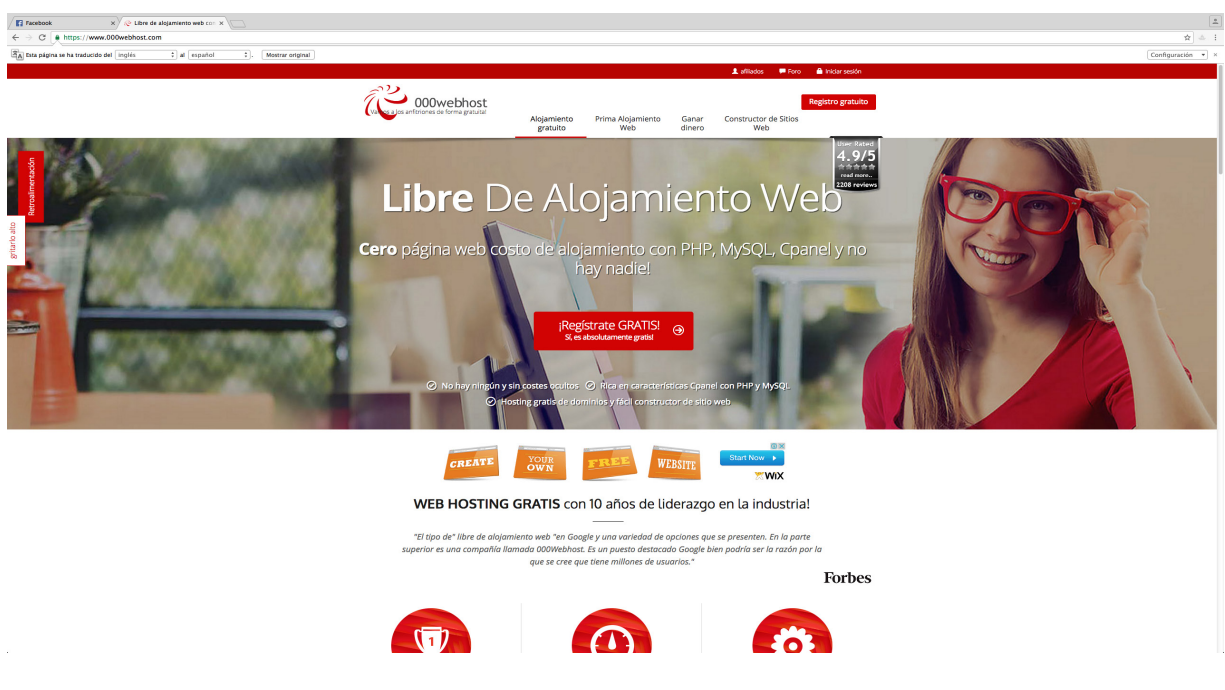

### *3.6 Proyecto concluido*

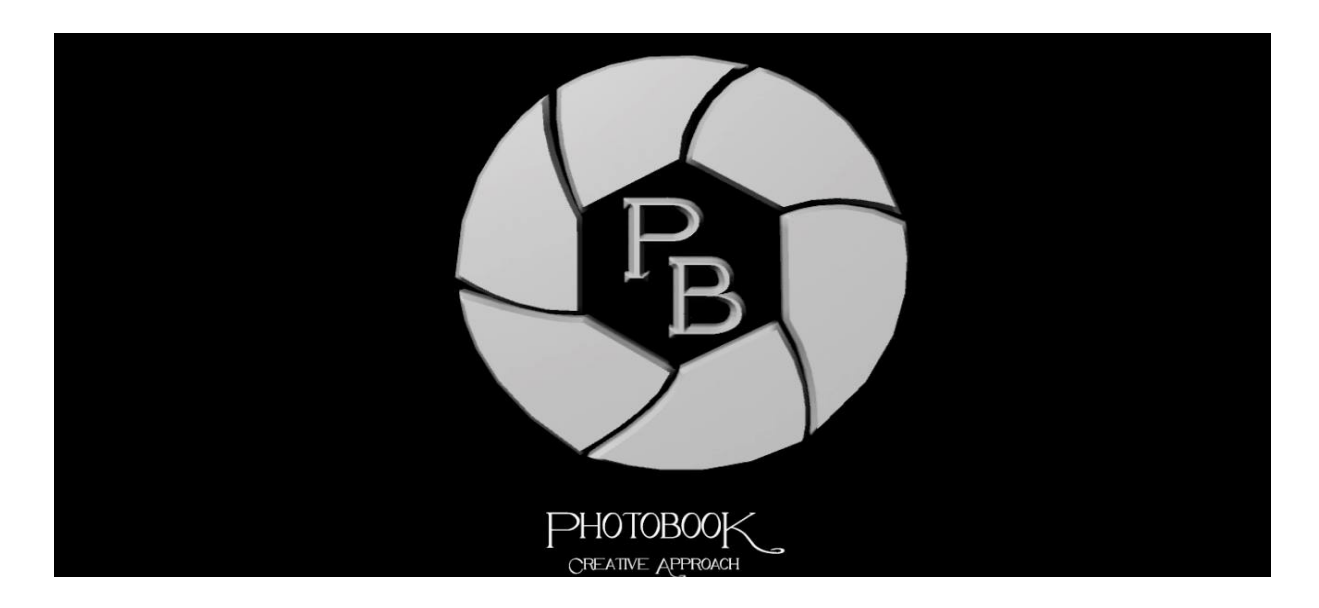

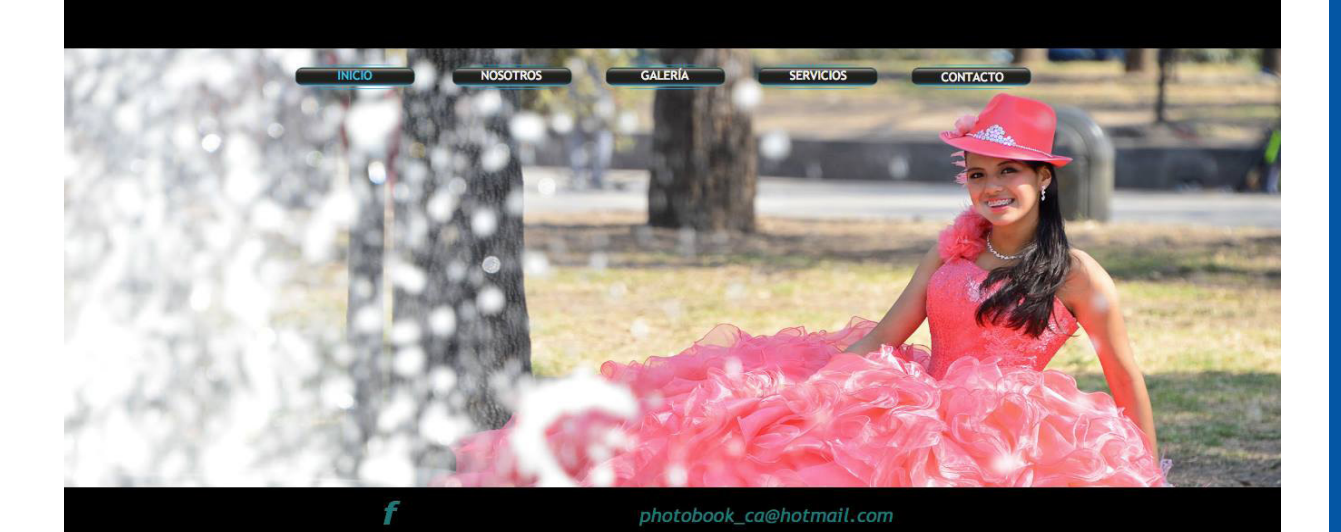

**INICIO** NOSOTROS GALERÍA SERVICIOS CONTACTO **HISTORIA**  $\bullet$   $-$ "Solo necesito dar un click para elegir un hecho de tu vida y tu alma saldrá a la luz" - Photobook. Con más de 10 años de experiencia en el campo de la fotografía, capturando los mejores<br>momentos de tu vida, que jamás volverán. Photobook es una empresa comprometida con la necesidades de nuestros clientes, realizamos<br>cualquier tipo de evento social como XV Años, Bodas, Primera Comunión, Bautizos, Cumpleaños, etc. También realizamos estudio fotográfico profesional, personal o en familia. Contamos con un equipo de trabajo profesional, para así brindarles la mejor calidad y tengan la<br>mejor experiencia el día de su evento. Además de nuestro nuevo giro en la elaboración de todo tipo de Book, también conocido como<br>"Libro de Arte" con diferentes texturas, colores y tamaños.

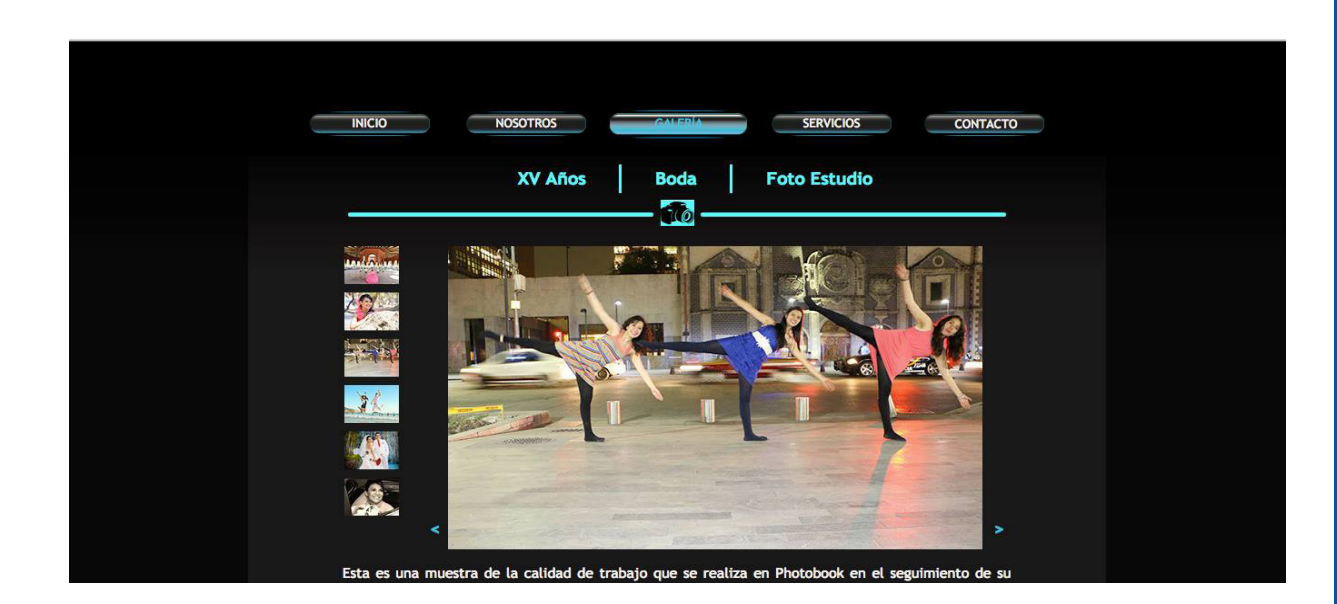

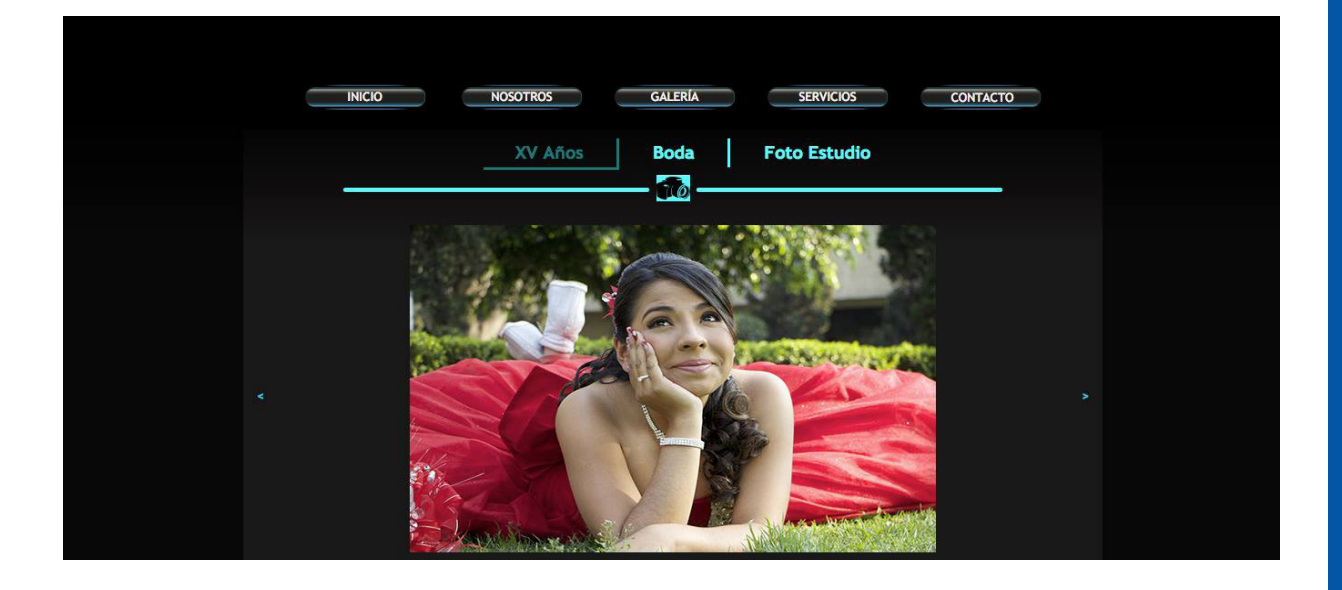

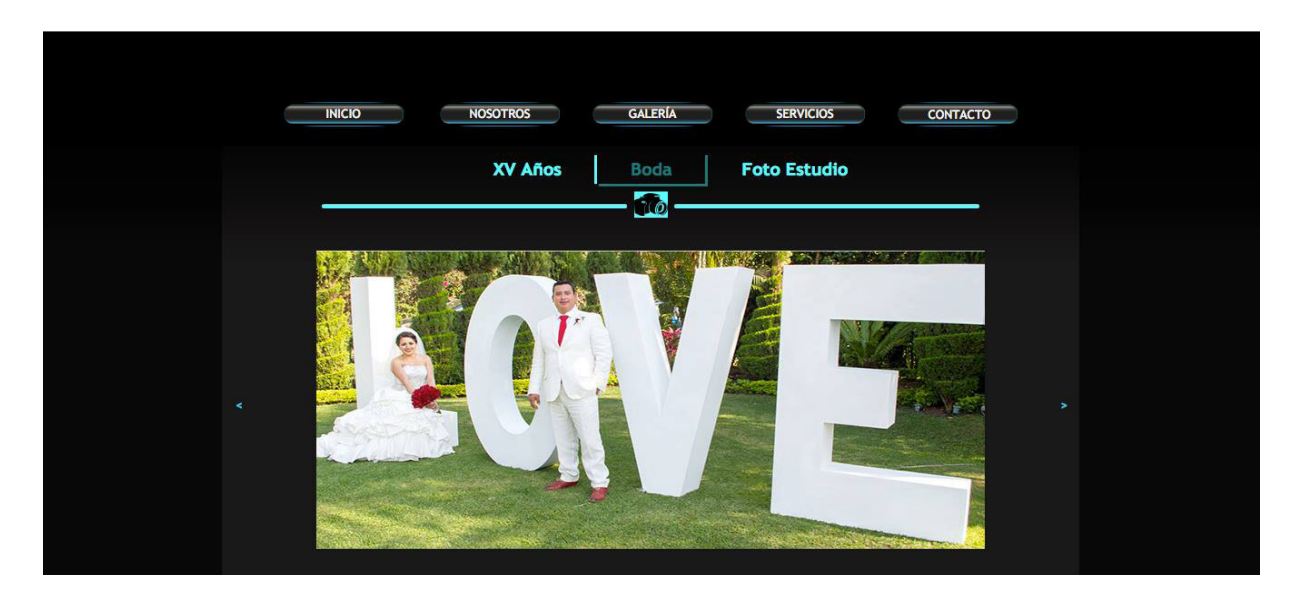

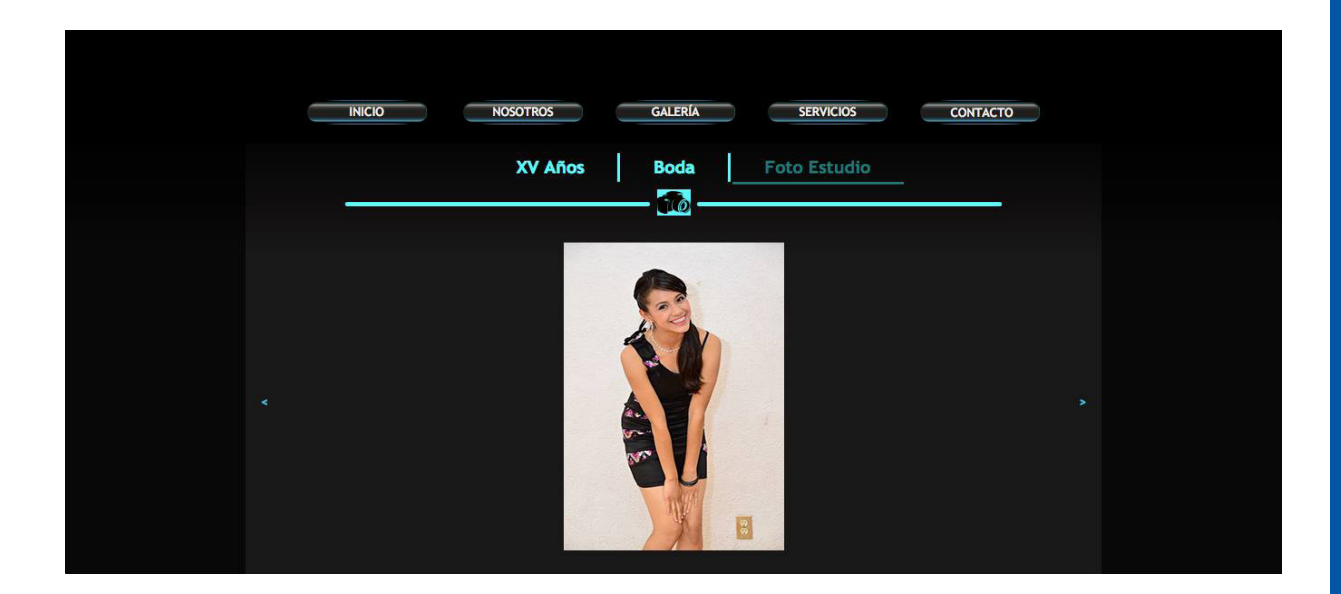

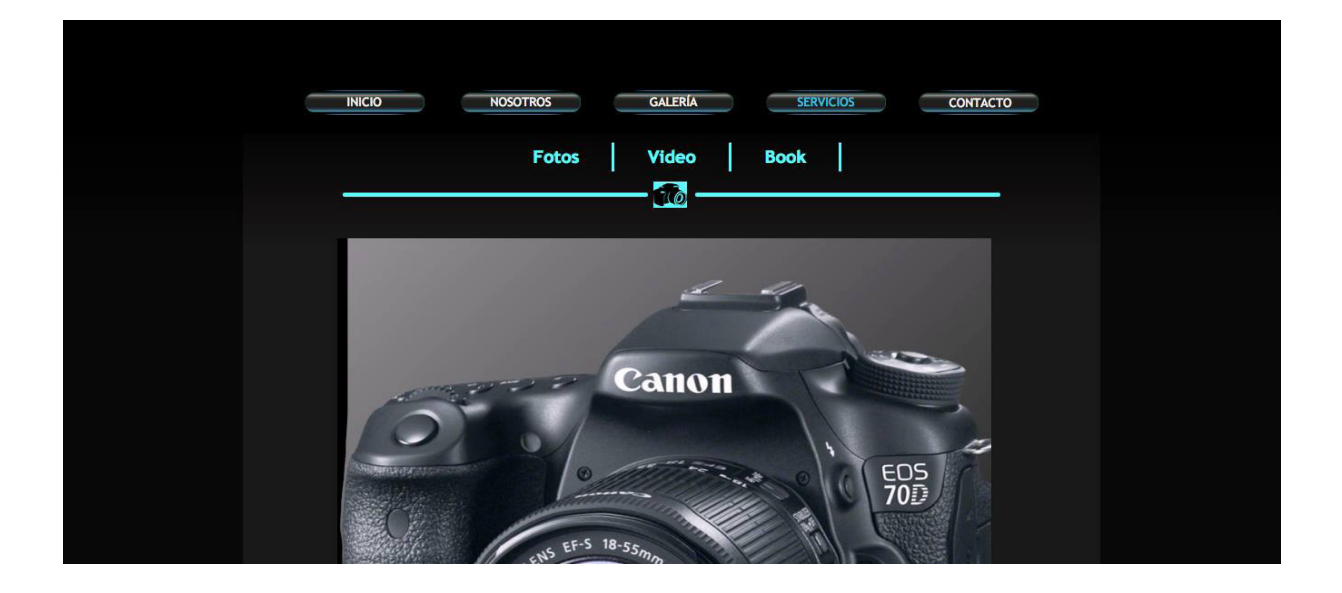

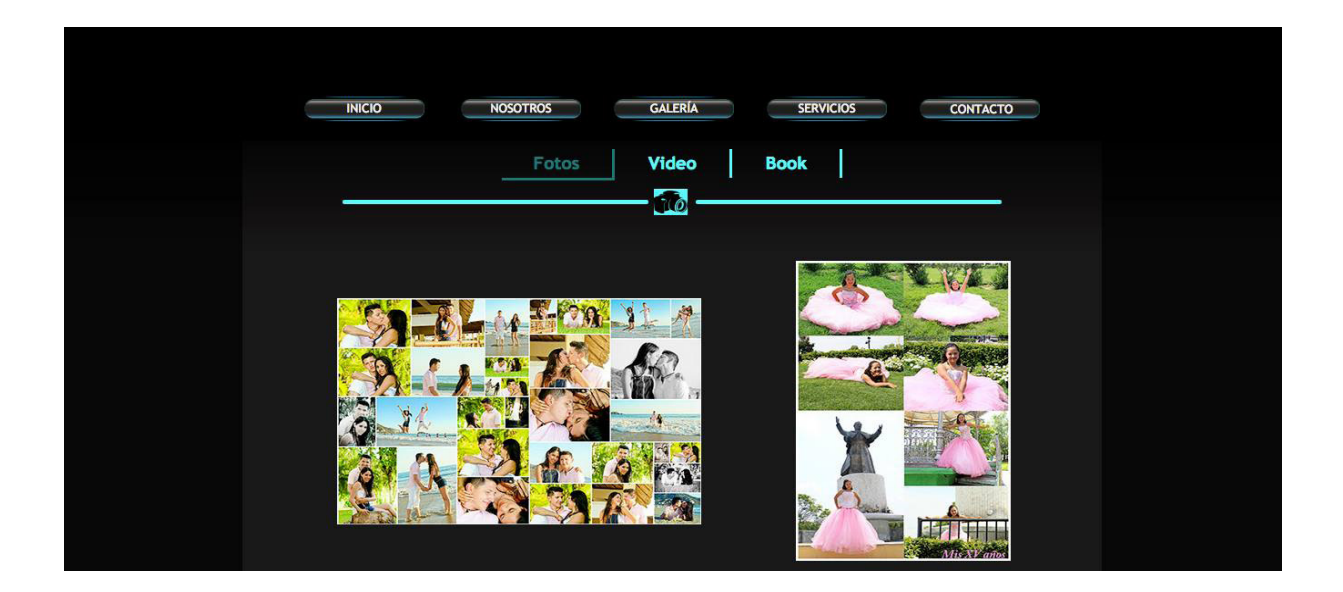

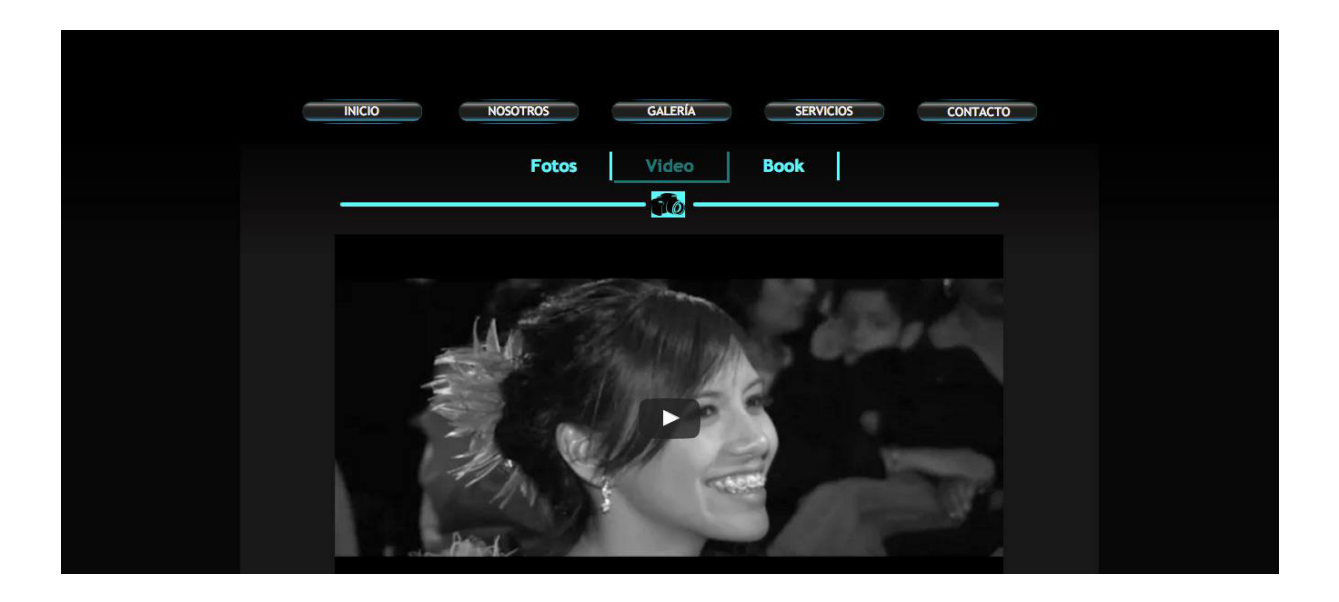

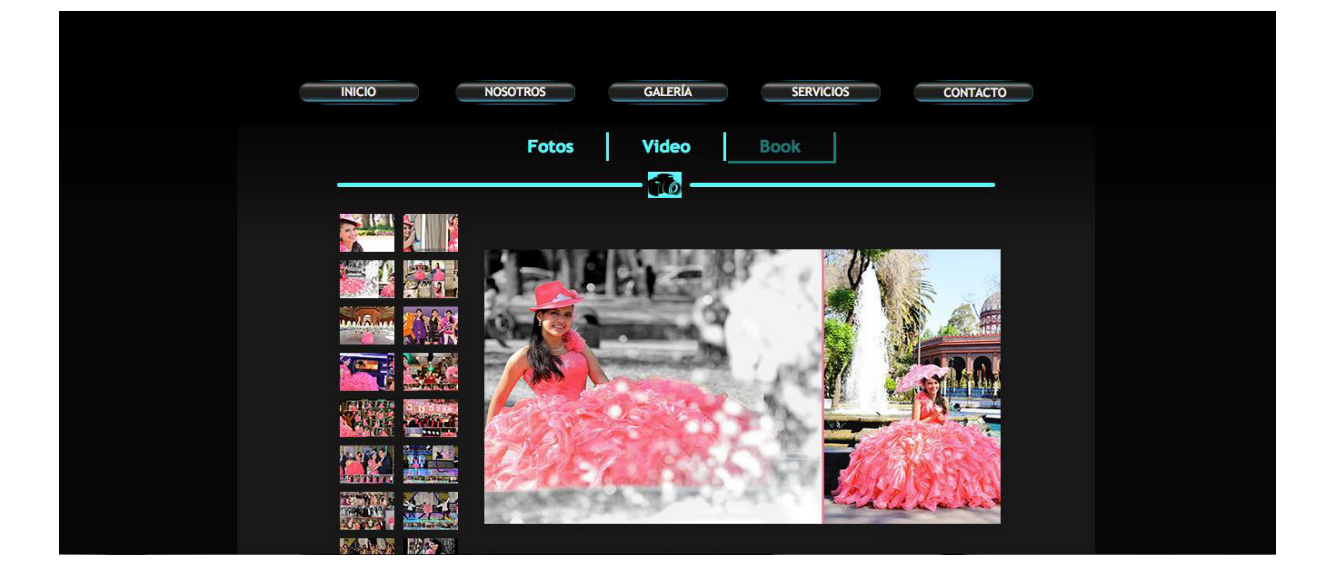

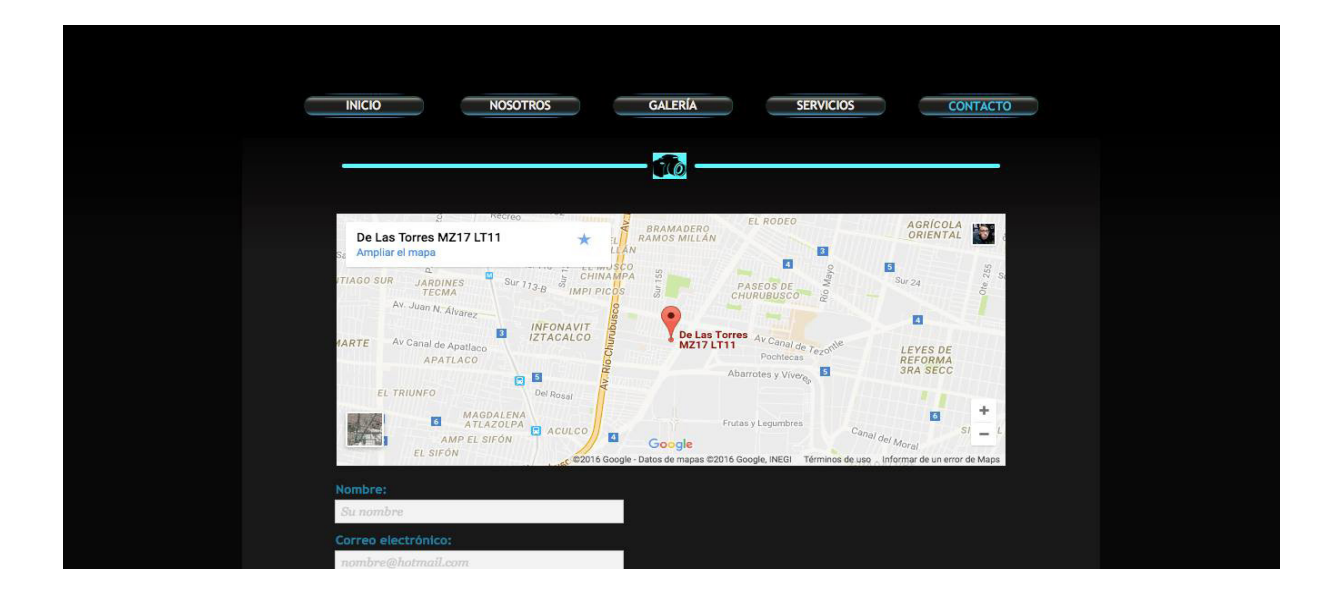

### *Conclusiones*

Podemos afirmar que desde la investigación de campo podemos dar un giro que veneficie a nuestro cliente, se debe tener en cuenta las debilidades y fortalezas de la empresa para mejorar sus defectos y resaltar sus virtudes. La creación de este proyecto resultara gratificante para la empresa Photobook ya que los resultados previstos no tardaran en reflejarse en el aumento de personas que requieran los servicios y productos de la empresa.

 El diseño de sitio web con animación para Photobook fue un proyecto con gran valor profesional, siendo así que empezando desde un boceto o diseño y llevandolo a un servidor de internet lleva un proceso complejo que requiere del mayor control y tiempo, para que al momento de ver los resultados el cliente se sienta satisfecho de lo obtenido.

El área de estudios es necesario para poder identificar y cotejar elementos para la realización de un proyecto de esta índole, basandose en conocimientos básicos para la comprensión y creación de cualquier diseño, en este caso un sitio web, el manejo de programas es un requerimiento que un diseñador necesita identificar cuales son los indicados para poder entregar un buen proyecto.

En el proceso gráfico debe ser indispensable para el control de tiempos para procesar cada paso, desde los bocetos, la creación sitio web hasta subrilo como proyecto concluido y verlo en su propio dominio, con la certeza de que la empresa tendra un incremento considerable, que siga rentable y obtenga la lealtad de nuevos clientes.

### *BIBLIOGRAFIAS*

### CAPITULO 2

### Competencias

DIRECTAS SIGNIFICADO – Espinosa, J; (2004). "La competencia directa e indirecta" [En línea]. México, disponible en: http://www2.esmas.com/emprendedor/herramientas-y-articulos/marketing/184455/competencia-competencia-directa-competencia-indirecta/ [Consultado el día 3 de Julio de 2016].

INDIRECTAS SIGNIFICADO- Espinosa, J; (2004). "La competencia directa e indirecta" [En línea]. México, disponible en: http://www2.esmas.com/emprendedor/herramientas-y-articulos/marketing/184455/competencia-competencia-directa-competencia-indirecta/ [Consultado el día 3 de Julio de 2016].

### Público meta

NIVEL SOCIOECONÓMICO– NSE., "Niveles Socio Económicos [En línea]., disponible en: http://nse.amai.org/ nseamai2/ [Consultado el día 4 de Julio de 2016].

tSECTOR DE POBLACIÓN– Instituto Nacional de Estadística Geografíca (2010). "México en cifras" [En línea]., disponible en: http://www3.inegi.org.mx/sistemas/mexicocifras/default.aspx?e=15 [Consultado el día 4 de Julio de 2016].

### Programas

MUSE– Beaumont,D; (2016). "Adobe Muse CC" [En línea]. E.E.U.U., disponible en: https://helpx.adobe.com/es/ muse/faq.html [Consultado el día 4 de Julio de 2016].

Adobe Systems Incorporated; (2015). "Adobe Muse CC / Preguntas comunes" [En línea]. E.E.U.U., disponible en: https://helpx.adobe.com/muse/faq.html [Consultado el día 4 de Julio de 2016].

MAYA – Autodesk Inc.; (2016). "Maya características" [En línea]. E.E.U.U., disponible en: http://www.autodesk. mx/products/maya/features/all [Consultado el día 5 de Julio de 2016].

PHOTOSHOP – Adobe Systems Incorporated; (2015). "Photoshop CC / Preguntas comunes" [En línea].

E.E.U.U., disponible en: https://helpx.adobe.com/photoshop/faq.html [Consultado el día 5de Julio de 2016].

ILLUSTRATOR - Wood,B; (2016) "Adobe Illustrator CC" [En línea]. E.E.U.U., disponible en: https://helpx.ado-

be.com/illustrator/how-to/what-is-illustrator.html?set=illustrator--get-started--overview [Consultado el día 5 de Julio de 2016].

Adobe Systems Incorporated; (2015)."Illustrator CC / Preguntas frecuentes" [En línea]. E.E.U.U., disponible en: https://helpx.adobe.com/es/illustrator/faq.html [Consultado el día 5 de Julio de 2016].

AFTER EFFECTS – Adobe Systems Incorporated; (2016). "After Effects CC / Preguntas habituales" [En línea]. E.E.U.U., disponible en: https://helpx.adobe.com/es/after-effects/faq.html [Consultado el día 5 de Julio de 2016]. Diseño básico

TIPOGRAFÍA - Red Gráfica Latinoamérica; (2010) ''Los orígenes de la tipografía, familias y fuentes tipográficas" [En línea]., disponible en: http://redgrafica.com/Los-origenes-de-la-tipografia [Consultado el día 6 de Julio de 2016].

Irisaren, L; (2014). ''Elige tu tipografía para tu web" [En línea]., disponible en: http: http://es.jimdo.

com/2014/12/12/elige-la-tipograf%C3%ADa-adecuada-para-transmitir-el-mensaje-correcto-en-tu-página-web/ [Consultado el día 6 de Julio de 2016].

Pérez, J; (2012). ''Definición de tipografía" [En línea]., disponible en: http://definicion.de/tipografia/ [Consultado el día 6 de Julio de 2016].

PSICOLOGÍA DEL COLOR – Jimdo; (2015) "Psicología del color en el diseño Web: Parte 1" [En línea]., disponible en: http://es.jimdo.com/2015/02/10/psicolog%C3%ADa-del-color-en-el-diseño-web-parte-1/ [Consultado el día 7 de Julio de 2016].

RETÍCULA– Timothy, S; (2004) ''Diseñar con y sin retícula". P. 25-28 [Consultado el día 7 de Julio de 2016].

MAQUETACIÓN – Navarro, J; (2012). "Maquetación" [En línea]., disponible en: http://es.slideshare.net/navarrojx/maquetacin-web [Consultado el día 8 de Julio de 2016].

FORMATOS DE IMAGEN – Diseño de Materiales Multimedia \_ web 2.0.; (2008). "Formatos de Imagen" [En línea]., disponible en: http://www.ite.educacion.es/formacion/materiales/107/cd/imagen/imagen0105.html [Consultado el día 8 de Julio de 2016].